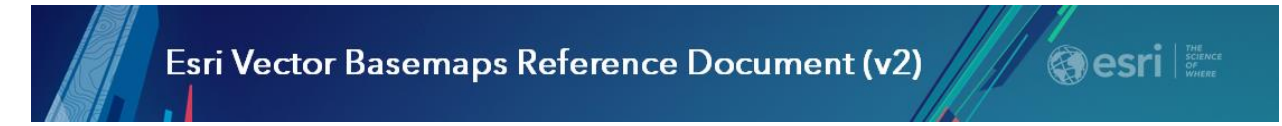

Supporting information for Esri Vector Basemaps (Production v2 service URL):

https://basemaps.arcgis.com/arcgis/rest/services/World\_Basemap\_v2/VectorTileServer

This document reflects the current **Production v2 vector tile maps** (on ArcGIS.com since December 6, 2017). This information supersedes the previous information related to the v1 tile set which is i[n Mature Support.](https://www.arcgis.com/home/item.html?id=1c90e7e1e3a04b5aba1c5ea62db9ef3e) Refer to the [Esri blogs](https://www.esri.com/arcgis-blog/overview/?rmedium=bulk-redirect&rsource=http://blogs.esri.com/esri/arcgis/) for more information on the latest Esri vector basemap information and the ability to customize them for your own web maps and apps.

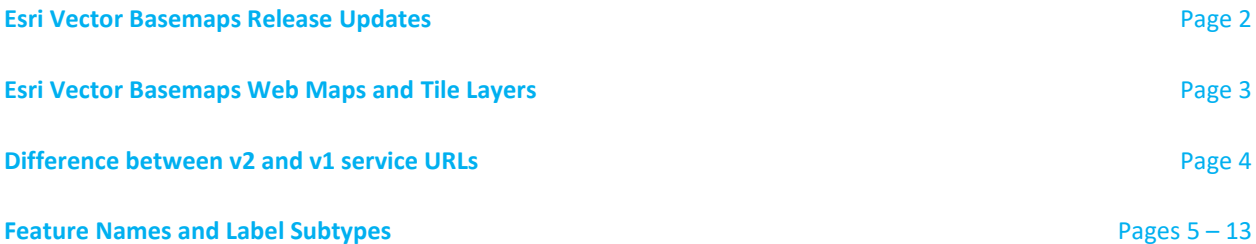

This provides a list of the feature id, subtypes and label information found in the root.JSON file. Knowing what the feature names are from this list is beneficial when editing the JSON code to stylize and customize your vector basemap.

## **Min/Max Zoom Levels | Symbols & Labels** Pages 14 – 20 & 21 – 25

The list below shows the current full list of feature names ("id") and their corresponding min and max zoom levels. You can control when features appear on the map by adjusting the "minzoom" and "maxzoom" values in the root.JSON file.

#### **Disputed Boundaries and Labels with IDs Pages 26 – 30**

See [this blog](http://blogs.esri.com/esri/arcgis/2015/11/23/customize-esri-vector-basemap-boundaries-and-labels/) for an example of how to change the JSON code and apply the DisputeID code in the filter for boundary lines.

## **Resources\Fonts and Customizing Esri Vector Basemaps (Including Localization)** Page 31 – 37

See [this blog](http://blogs.esri.com/esri/arcgis/2015/11/23/customize-esri-vector-basemap-boundaries-and-labels/) for an example of how to change the JSON code and apply different fonts to your map style. Follow this step-by-step approach to make a font change. There are 136 fonts available for use in your customized maps.

## **Open Street Map data sources Page 38**

Esri Vector Basemaps contain commercial data primarily from HERE, community contributions of authoritative data, and a collection of data from open sources including Open Street Map. The spatial extent and method of processing OSM data is detailed in this section.

## **Esri Vector Basemaps Release Updates**

**Current v2 Update** (Esri Vector Basemaps in General Availability: [WMA,](http://www.arcgis.com/home/group.html?id=30de8da907d240a0bccd5ad3ff25ef4a&start=1&view=list&sortOrder=desc&sortField=numviews&focus=maps#content) [GCS \(WGS84\),](http://www.arcgis.com/home/group.html?id=4c790318395940c18a16e8acd721de25&start=1&view=list#content) [For Export\)](http://www.arcgis.com/home/group.html?id=c61ab1493fff4b84b53705184876c9b0&start=1&view=list#content) **- May 19, 2021** Vector tile set data updates and new contributions (HERE & Community sources).

#### *Previous v2 Updates:*

**- April 28, 2021** Vector tile set data updates and new contributions (HERE & Community sources). Update to India boundary DisputeID values (see pages 26-28).**- April 8, 2021** Vector tile set data updates and new contributions (HERE & Community sources).**- March 17, 2021** Vector tile set data updates and new contributions (HERE & Community sources). New localized language basemaps releases (see page 35). Select style improvements to service roads/parking lot road widths.**- February 24, 2021** Vector tile set data updates and new contributions (HERE & Community sources). **February 3, 2021** Vector tile set data updates and new contributions (HERE & Community sources). New DisputeID values for South Ossetia/Georgia (added Disputed Admin1 value of 60) and Nagorno-Karabakh/Azerbaijan (added Disputed Admin1 value of 43). See chart starting on page 26.**- January 14, 2021** Vector tile set data updates and new contributions (HERE & Community sources). **- December 16, 2020** Vector tile set data updates and new contributions (HERE & Community sources). **- Nov. 19, 2020, October 14, 2020, September 23, 2020; September 2, 2020** Vector tile set data updates and new contributions (HERE & Community sources). **- August 13, 2020**; **July 22, 2020**; **July 1, 2020** Vector tile set data updates and new contributions (HERE & Community sources). **-June 10, 2020** Vector tile set data updates and new contributions (HERE & Community sources). Venezuela/Guyana boundary shown as disputed (DisputeID = 260, see page 28).**-May 13, 2020** Vector tile set data updates and new contributions (HERE & Community sources). Resolves English city labels issue at large scale in localization layers.**-April 29, 2020** Vector tile set data updates and new contributions (HERE & Community sources). UAE/Saudi Arabia boundary changed to non-disputed. New localized languages released: Danish, Norwegian, Portuguese (Portugal), Romanian.**-April 9, 2020** Vector tile set data updates and new contributions (HERE & Community sources). Ethiopia & Eritrea boundary changed to non-disputed. Updates to Cyprus admin1 and admin2 disputed boundary and label codes for Turkish vs. Greek view (see this document pages 27 & 30).**-March 18, 2020** Vector tile set data updates and new contributions (HERE & Community sources). Minor JSON improvements across several styles. Released two new languages as localized on Production: [Ukrainian](http://www.arcgis.com/home/search.html?q=ukrainian%20owner%3Aesri_localization%20general%20availability#content) [& Dutch.](http://www.arcgis.com/home/search.html?q=dutch%20owner%3Aesri_localization%20general%20availability#content)**-February 20, 2020; January 30, ; January 8, 2020**; **Dec 13, 2019** Vector tile set data updates and new contributions (HERE & Community). **-Nov. 21, 2019** Vector tile set data updates and new contributions (HERE & Community), Improved styles' JSON to re-order road shields in Israel.**-Oct. 30, 2019** Vector tile set data updates. Added fonts. Improve[d Arabic localized](http://www.arcgis.com/home/group.html?id=5cbcce9a5f73490e82f3d9cdb0b6e270#overview) labels.**-Oct. 09, 2019** Vector tile set data updates. **-Sept 18, 2019** Vector tile set data updates. DisputeID value updates for Gaza Strip and West Bank. See pgs 25-28. **-August 28, 2019** Vector tile set data updates. **-August 7, 2019** Vector tile set data updates. DisputeID value updates for Gaza Strip and West Bank. [Blog posting.](https://www.esri.com/arcgis-blog/products/arcgis-online/announcements/whats-new-in-esri-vector-basemaps-august-2019/) **-July 17, 2019** Vector tile set data updates. **June 26 2019** Vector tile set data updates. Releases of [Navigation \(Dark Mode\),](https://www.esri.com/arcgis-blog/products/arcgis-online/announcements/whats-new-in-esri-vector-basemaps-june-2019/) [National Geographic Style map](https://www.esri.com/arcgis-blog/products/arcgis-online/mapping/meet-the-national-geographic-style-basemap/) an[d Watercolour.](https://www.esri.com/arcgis-blog/products/product/mapping/watercolour-map/) Integration o[f Vector Tile Style Editor](https://developers.arcgis.com/documentation/vector-tile-style-editor/) into ArcGIS.com Map Viewer. Expanded Community Maps styles, WGS84/GCS styles. [Blog posting.](https://www.esri.com/arcgis-blog/products/arcgis-online/announcements/whats-new-in-esri-vector-basemaps-june-2019/) **-June 5, 2019; May 15, 2019** Vector tile set data updates[. Blog posting.](https://www.esri.com/arcgis-blog/products/arcgis-online/announcements/whats-new-in-esri-vector-basemaps-may-2019/) **- April 24, 2019** Vector tile set data updates. Style improvements: [Navigation style improvement](https://www.esri.com/arcgis-blog/products/product/mapping/navigation-redesign/) for better use in mobile devices. Street Map (Streets with Relief, at Night), Imagery Hybrid improvements in label settings. **-April 4, 2019** Vector tile set data updates. **Localization**: [Turkish](http://www.arcgis.com/home/group.html?id=ce81e8ba91d44d14a9e4f02c29ebc154#overview) in WMA vector basemap gallery. **-March 14, 2019; February 21, 2019** Vector tile set data updates **-January 31, 2019** Vector tile set data updates, style improvements & new map styles (localization): **Style improvements** *Street, Street w/ Relief, Street at Night, Hybrid vector styles*: MinZoom value for "Special area of interest/Parking" and "Special area of interest/Bike, walk or pedestrian" now 15 (from 14). Added "fillcolor" stops for Special area of interest symbol layers: Grass, Field or court exterior, Football field or court, Baseball field or other grounds, Athletic track. "Special area of interest/football field or court" and "Special area of interest/baseball field or other grounds" have fill-outlinecolor stops. "Special area of interest/Sand" changed to a fill-pattern : "Water area/Playa". "text-justify" : "left" added to all the City small scale layers for stacking purposes.*Terrain with Labels style changes*: added Ocean labels (similar to World Ocean Reference vector basemap).*Topographic, Light and Dark style changes*: re-ordering of JSON code to better present features. *World Ocean Reference*: update of Ocean label "Black text" is now "Landform", "Blue text' is "Waterbody". **Localization**: [Czech,](http://www.arcgis.com/home/group.html?id=df6143be4b28488e90ab21b18c4e7d92) [Finnish,](http://www.arcgis.com/home/group.html?id=35df63f574bc408491d76d5c19a179d6) [Swedish](http://www.arcgis.com/home/group.html?id=c5f55c337c104b5fbff7ea174b730fc6) in WMA vector basemap gallery.**-** January 9, 2019 Vector tile set data updates & new map styles: Localization: new language in WMA vector basemap gallery style: [Hebrew](http://www.arcgis.com/home/group.html?id=774206933e1b482aa8536e81bb2b250e#overview) **December 13, 2018**; **November 29, 2018** Vector tile set data updates **-November 7, 2018** Vector tile set data updates & new map styles: Localization: 3 new languages in WMA vector basemap gallery styles: [Arabic,](http://www.arcgis.com/home/group.html?id=5cbcce9a5f73490e82f3d9cdb0b6e270) [Chinese \(Hong Kong\),](http://www.arcgis.com/home/group.html?id=88e4ab61bc014846af877574a596bacf) [Chinese \(Taiwan\)](http://www.arcgis.com/home/group.html?id=6279138f9e284c37b0e3292c7a9c4195) **-October 17, 2018** Vector tile set data updates & new map styles: New Tile Layer and Web Map [\(World Ocean Reference,](http://www.arcgis.com/home/item.html?id=94329802cbfa44a18f423e6f1a0b875c) [Ocean Basemap\)](http://www.arcgis.com/home/item.html?id=67ab7f7c535c4687b6518e6d2343e8a2); Localization: 1 new language in WMA vector basemap gallery styles: [Korean,](http://www.arcgis.com/home/group.html?id=a950d655bceb4fe7b97ed9a71578c975#overview) additional languages to come at a later release date (Web Mercator only) -September 26, 2018 Vector tile set data updates & Map style updates: Style refinements [\(Street,](https://www.arcgis.com/home/item.html?id=55ebf90799fa4a3fa57562700a68c405) [Hybrid,](https://www.arcgis.com/home/item.html?id=28f49811a6974659988fd279de5ce39f) [Streets with Relief\);](https://www.arcgis.com/home/item.html?id=00f90f3f3c9141e4bea329679b257142) Additional features: Pavement marking (turn arrows, handicapped parking symbol); Localization: 3 languages in WMA vector basemap gallery styles: Italian, [Polish,](https://www.arcgis.com/home/group.html?id=80db31be8b3c4bb6a197c78005bfeb23) [Portuguese \(Brazilian\);](https://www.arcgis.com/home/group.html?id=da5696ea6c354222887fe5c8ddd87468) additional languages to come at a later release date (Web Mercator styles only) **-September 6, 2018**; **August 15, 2018**; **July 25, 2018** Vector tile set data updates **-June 27, 2018** Vector tile set data updates & Map style updates: New style: [Charted Territory;](https://www.arcgis.com/home/item.html?id=d582a9e953c44c09bb998c7d9b66f8d4)  Additional features: graticule and admin0 colormap features; Localization: 6 languages in WMA vector basemap gallery styles: [Spanish,](https://www.arcgis.com/home/group.html?id=fc9c05038aa1459cba3c90cee60dd1df#overview)  [French,](https://www.arcgis.com/home/group.html?id=16b3cb063e4f4c5abd05a4f7173ba4e5#overview) [German,](https://www.arcgis.com/home/group.html?id=00c428a3eb7448f8ade9791f017f0fff#overview) [Japanese,](https://www.arcgis.com/home/group.html?id=aee77a8bf9cd40f4ab62f1873fbe46d1#overview) [Russian,](https://www.arcgis.com/home/group.html?id=2e52811a06b04709bdd8c21778c4b4c5#overview) [Chinese \(Modern\);](https://www.arcgis.com/home/group.html?id=791e79050e574514ab4ef65df73528eb#overview) additional languages to come at a later release date (Web Mercator styles only) **-June 6,**  2018 Vector tile set data updates & Map style updates: Addition of Landform Labels [\(Topo](http://www.arcgis.com/home/item.html?id=67372ff42cd145319639a99152b15bc3) an[d Terrain\)](http://www.arcgis.com/home/item.html?id=a52ab98763904006aa382d90e906fdd5); Style refinements [\(Topographic\);](http://www.arcgis.com/home/item.html?id=67372ff42cd145319639a99152b15bc3) Additional fonts (see page 31 for full list) **-May 16, 2018**, **April 25, 2018**; **April 12, 2018** Vector tile set data updates **-March 27, 2018** Vector tile set data updates & Map style updates: Curved type in water polygons [\(all styles\)](http://www.arcgis.com/home/group.html?id=30de8da907d240a0bccd5ad3ff25ef4a&start=1&view=list&sortOrder=desc&sortField=numviews&focus=maps#content); Swamp pattern update [\(Topo](http://www.arcgis.com/home/item.html?id=67372ff42cd145319639a99152b15bc3) an[d Street](http://www.arcgis.com/home/item.html?id=55ebf90799fa4a3fa57562700a68c405) maps); Improved spacing of city label from symbol [\(Street](http://www.arcgis.com/home/item.html?id=55ebf90799fa4a3fa57562700a68c405) map) **-February 23, 2018**; **January 31, 2018**; **January 17, 2018; December 20, 2017** Vector tile set data updates **-December 6, 2017** Vector tile set data updates & Map style updates: Service UR[L update to v2](https://www.esri.com/arcgis-blog/products/arcgis-living-atlas/mapping/whats-new-in-esri-vector-basemaps-december-2017/) [\(current map set\)](http://www.arcgis.com/home/group.html?id=30de8da907d240a0bccd5ad3ff25ef4a&start=1&view=list&sortOrder=desc&sortField=numviews&focus=maps#content) [Blog](https://www.esri.com/arcgis-blog/products/arcgis-living-atlas/mapping/how-to-update-your-vector-basemap-to-the-new-version-v2/) Previous vector basemap releases are now in *Mature Support and no longer updated* **[v1 Updates](https://www.esri.com/arcgis-blog/products/arcgis-living-atlas/mapping/whats-new-in-esri-vector-basemaps-december-2017/)**

### **Additional attribution for data**

Contributor: Geospatial Information Authority of Japan (GSI) Description: Fundamental Geospatial Data, Approval Number JYOU-SHI No.1239 2016.

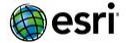

#### **Esri Vector Basemaps Web Maps and Tile Layers**

# **Web maps are available in default Esri Vector Basemap -- Tile layers WMA (Web Mercator Axillary scheme), for Export, and also available in GCS (WGS84) Group: (WMA):** <http://www.arcgis.com/home/group.html?id=30de8da907d240a0bccd5ad3ff25ef4a#overview>

World Topographic Map – designed for use with raster World Hillshade

World Street Map World Street Map (with Relief) – designed for use with raster World Hillshade World Street Map (Night)

Navigation Navigation (Dark Mode)

National Geographic Style - designed for use with raster National Geographic Style Base and World Hillshade *Currently National Geographic Style only available in WMA* 

Hybrid Reference – designed for use with raster World Imagery

Light Gray Canvas (Light Gray Reference, Light Gray Base)

Dark Gray Canvas (Dark Gray Reference, Dark Gray Base)

Terrain with Labels (Terrain Reference, Terrain Base) – designed for use with raster World Hillshade

Ocean Basemap (World Ocean Reference, Ocean Base Map) – designed for use with raster Ocean Base Map *Currently World Ocean Base only available in WMA and for Export*

## **Additional Esri Vector Basemap Styles**

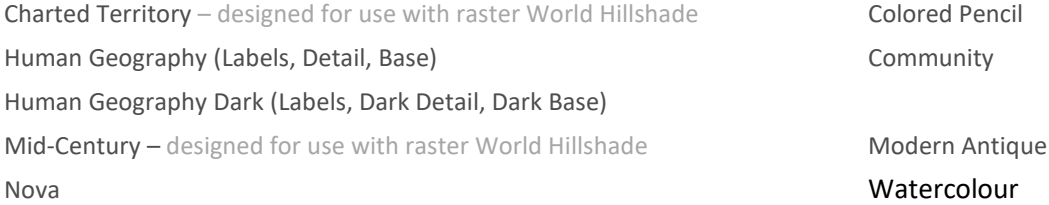

*Name of style* (Local Language) = Local language within each country at large scale (where data available) *Name of style* (Community Maps) = Contributor authoritative Road and Admin data rather than commercial data *Name of style* (WGS84) = uses WGS84 / GCS tiling scheme as opposed to others that are Web Mercator Aux Sphere

**Esri vector basemaps are available in the following languages:** Arabic, Chinese (Hong Kong), Chinese (Simplified), Chinese (Taiwan), Czech, Danish, Dutch, English, Finnish, French, German, Hebrew, Italian, Japanese, Korean, Norwegian, Polish, Portuguese (Brazil), Portuguese (Portugal), Romanian, Russian, Spanish, Swedish, Turkish, and Ukrainian.

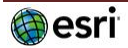

#### **Esri Vector Basemaps Difference between v2 and v1 map versions**

There are several differences between the active v2 vector basemaps (Dec. 2017 – present) and the v1 mature support tiles (Dec. 2016 – Dec. 2017) or beta tile sets b1 or b2 (pre-Dec. 2016).

#### **How does this change to v2 affect me?**

It depends on how you are consuming the Esri Vector Basemaps.

- If you're using the Web Maps you will automatically get the v2 tile set seamlessly.
- If you're using the Tile Layers in your own maps or apps you will need to update that tile layer to the corresponding v2 tile layer. The v1 items are now in Mature Support and will no longer be updated. The v2 items are what will be updated with each release.
- If you've customized an Esri Vector Tile Layer to take advantage of using the latest vector tiles, update the tile layer in use to the new v2 set and re-apply your customizations.

#### **Commercial or Community Features**

New to the v2 version of the vector basemap styles, the roads, administrative lines, and ferries provided by contributors to the Esri Community Maps Program are now included in the tile set available at the new v2 service URL. Other features contributed by the authoritative community data stewards (POI, buildings, etc.) are included in all styles.

The v2 Topographic Map (Web Map, Tile Layer) displays Roads and Road Shields, Administrative lines, and Ferries provided by community contributors. This presents the topographic map as the Community Basemap (similar to the raster version of the Topo map). These features (Roads and Road Shields, Administrative lines, and Ferries) all have a specific JSON filter code to display the community data. In the Topo map, the code is:

"filter": ["all", ["==", "\_symbol", #], **["!in", "Viz", 2]**]

The v2 Street, Navigation, Hybrid, Canvas, and other Esri Vector Basemap styles contain the commercial Roads and Road Shields, Admin lines, and Ferries. This use of commercial roads works well with routing and geocoding services. These features (Roads and Road Shields, Administrative lines, and Ferries) all have a specific JSON filter code to display the commercial data. In the Street, Navigation, Hybrid, Canvas and other non-Topographic maps, the code is:

"filter": ["all", ["==", "\_symbol", #], **["!in", "Viz", 3]**]

#### **Service URL**

The service URL for the tile set has changed. The new v2 Tile Layers are all updated to reference this service URL:

https://basemaps.arcgis.com/arcgis/rest/services/World\_Basemap\_v2/VectorTileServer

#### **Other Changes**

Additionally, there are changes to the map styles, found in the JSON code in the v2 Tile Layers. This continues our improvements to the vector basemaps.

**Canvas basemaps (Base and Reference layers)** - we've made some style improvements to both the Dark and Light Gray Canvas Base and Reference layers. The main change is all the reference information, all the type and shields, are now found on the Reference Layer. All other features (land, admin lines, water, etc.) except labels are now found on the base layers. Additional changes to the cartographic styles were applied to the Canvas maps for this release.

Road Shield Ordering – we've reordered the display of our road shields for our v2 styles to allow the shields of more prominent roads to display more clearly.

Overall style updates applied to the basemap.

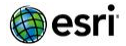

#### **Esri Vector Basemaps Feature Names and Label Subtypes**

Features have the ability to be displayed and/or labeled. A feature is identified by its "name" in this document. In the root.JSON it can be found in the first part of the **"id"** field, e.g. **"id" : "Road"**. Some features are subdivided by type or label type. The feature subtypes are listed in the **"symbols"** section in this document. In the root.JSON they can be found in the second part of the **"id"** field, e.g. **"id" : "Road**/**Local"**. The feature labels subtypes are listed in the **"labels"** section in this document. In the root.JSON they can be found in the **"id"** field by looking for the feature, label keyword and label descriptor subtype **"id" : "Road**/**label**/**Local"**.

**BACKGROUND** (controls background color - not a feature but acts like one, background is also the equivalent of Bathymetry depth 1) name: "background"

#### **LAND AND OCEAN**

name : "Colormap/#/1" *< new as of June 27, 2018* (Admin0 polygons at small scale, only appears in Charted Territory map style, but code from this map's root.json can be added to any World\_Basemap\_v2 vector basemap)

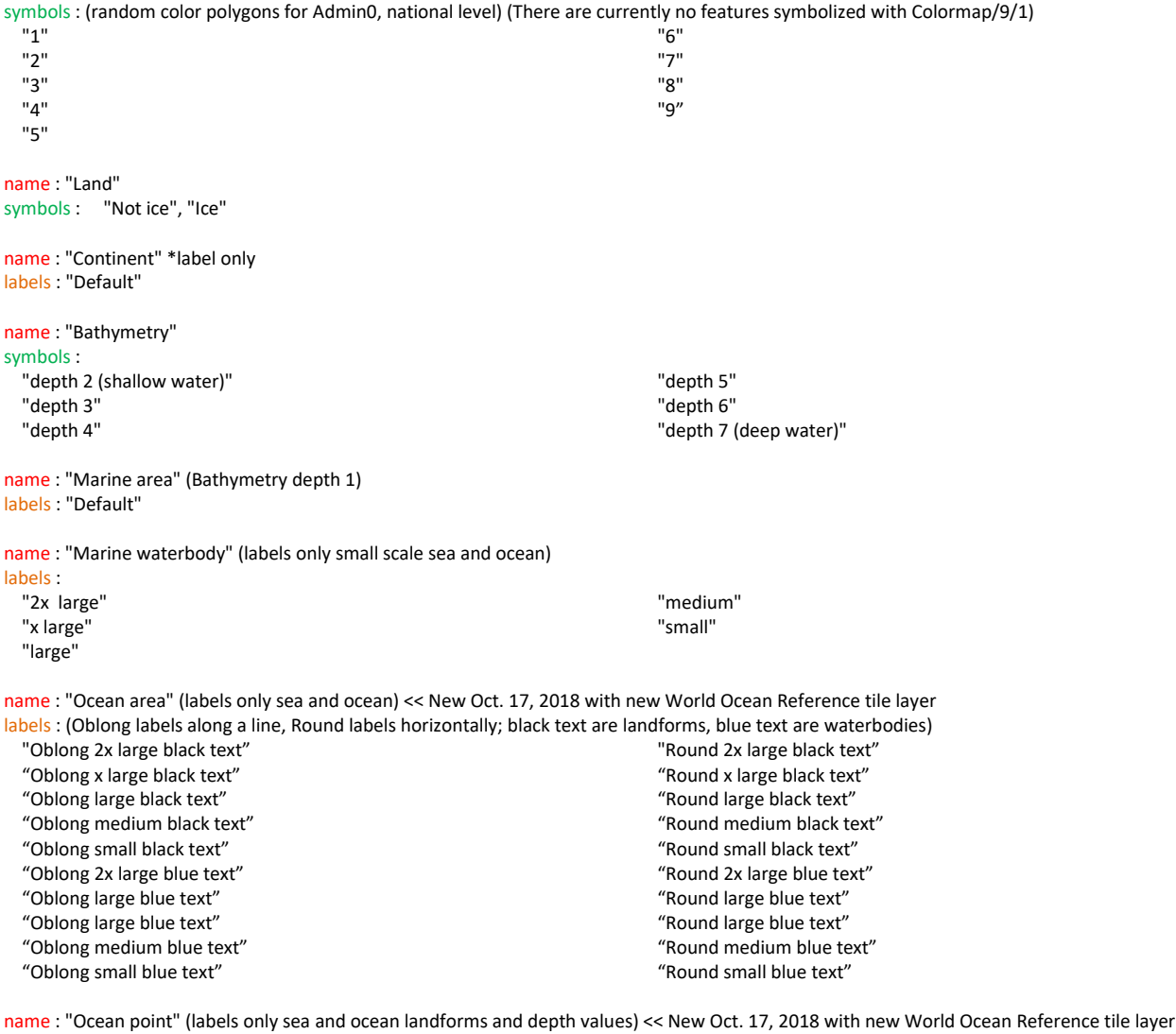

labels :

- "Black text" "Blue text"
- "Depth"
- "Seamount depression"
- "Seamount rise"

name : "Coastline"

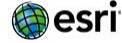

**INLAND HYDROGRAPHY** (Inland water feature and labels)

name : "Water area" \*largest local scale symbols : "Dam or weir" "Lake, river or bay" "Inundated area" "Playa" "Lake or river intermittent" "Ice mass" "Swamp or marsh"

labels : "Dam or weir" "Playa" "Small island" "Large island" "Canal or ditch" "Bay or inlet" "Small lake or reservoir" "Large lake or reservoir" "Large river" "Small river"

 "Lake or river" "Lake intermittent" labels : "Lake or lake intermittent" "River" name : "Water area medium scale" symbols : "Lake or river"

name : "Water area large scale"

symbols :

 "Lake intermittent" labels : "Default"

name : "Water area small scale" labels : "Default"

name : "Water line" \*largest local scale symbols : "Stream or river" "Canal or ditch" "Dam or weir" "Levee" "Stream or river intermittent" "Waterfall" labels : "Default"

name : "Water line large scale" labels : "Default"

name : "Water line medium scale" labels : "Default"

- name : "Water line small scale"
- labels : "Default"

name : "Water point" \*label only labels : "Default" "Bay or inlet" "Canal or ditch" "Dam or weir" "Island" "Lake or reservoir" "Playa"

"Sea or ocean"

"Stream or river"

**URBAN AREA** name : "Urban area" (no labels)

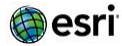

#### **LARGE PARKS, FORESTS AND VEGETATION**

name : "Vegetation small scale" symbols : "High density" "Low density"

name : "Openspace or forest" labels : "Default"

name : "Admin0 forest or park" labels : "Default"

name : "Admin1 forest or park" labels : "Default"

name : "Marine park" \*label only labels : "Default"

#### **LANDUSE**

name : "Military" labels : "Default"

name : "Transportation" labels : "Default"

name : "Freight" labels : "Default"

name : "Port" labels : "Default"

name : "Industry" labels : "Default"

name : "Indigenous" labels : "Default"

name : "Airport" symbols : "Airport runway" "Airport property" labels : "Airport property"

name : "Emergency" labels : "Default"

name : "Water and wastewater" labels : "Default"

name : "Government" labels : "Default"

name : "Zoo" labels : "Default"

name : "Landmark" labels : "Default"

name : "Pedestrian" labels : "Default"

name : "Park or farming" labels : "Default"

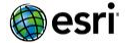

**LANDUSE** (continued) name : "Education" labels : "Default"

name : "Finance" labels : "Default"

name : "Retail" labels : "Default"

name : "Cemetery" labels : "Default"

name : "Golf course" labels : "Default"

name : "Medical" labels : "Default"

name : "Beach" labels : "Default"

name : "Parcel" (no labels – appears in Topo) labels : "Default"

#### **SPOT ELEVATIONS**

name : "Spot Elevation" labels : "Default"

#### **POINTS OF INTEREST**

name : "Point of interest" labels : "General" "Park" "Bus station" "Bus or rail station" "Rail station"

#### **MICRO LOCAL FEATURES**

name : "Special area of interest" symbols : "Athletic track" "Curb" "Football field or court" "Water" "Gutter" "Hardcourt" "Gutter" "Hardcourt" "Garden path" "Parking" "Grass" "Green openspace" "Baseball field or other grounds" "Bike, walk or pedestrian" "Groundcover" "Field or court exterior" "Mulch or dirt" "Sand"

"Rock or gravel"

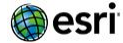

**MICRO LOCAL FEATURES** (continued) name : "Special area of interest line" symbols : "Dock or pier" "Fence (chain link)" "Fence (chain link)" "Fence (metal)" "Fence (wood)" "Gate" "Parking lot" "Sports field" "Wall" name : "Pavement marking" <<< new September 26, 2018 symbols : "Arrow" "Handicapped" "Left turn" "Right turn" "Two-way left turn" "U-Turn" name : "Building" symbols : "Special area of interest" "General" "Government" "Medical" "Education" "Transportation" "Commercial" "Religious" "Recreation" "Cultural" "Hotel" "Airport" "Industrial" "Community" labels : "Default" name : "Tree" symbols : "Elm" "Eucalyptus" "Maple" "Oak" "Orange" "Palm" "Pine" "Spruce" name : "Shrub"

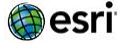

name : "Neighborhood"

**TRANSPORTATION** name : "Railroad" labels : "Default" name : "Ferry" symbols : "Ferry" "Rail ferry" labels : "Ferry" "Rail ferry" name : "Trail or path" labels : "Default" name : "Road" symbols : "4WD" "Local" "Service" "Pedestrian" "Minor" "Minor, ramp or traffic circle" "Major" "Major, ramp or traffic circle" "Freeway Motorway" "Freeway Motorway Highway, ramp or traffic circle" "Highway" labels : "Freeway Motorway" "Freeway Motorway, alt name" "Highway" "Major" "Major, alt name" "Minor" "Local" "Pedestrian" "Rectangle white black" "Rectangle white black (Alt)" "Secondary Hwy red white" "Secondary Hwy red white (Alt)" "U-shaped yellow black" "U-shaped yellow black (Alt)" "U-shaped red white" "U-shaped red white (Alt)" "U-shaped blue white" "U-shaped blue white (Alt)" "V-shaped white black" "V-shaped white black (Alt)" "U-shaped white black" "U-shaped white black (Alt)" "U-shaped white green" "U-shaped white green (Alt)" "U-shaped green leaf" "U-shaped green leaf (Alt)" "Rectangle yellow black" "Rectangle yellow black (Alt)" "Rectangle red white" "Rectangle red white (Alt)" "Rectangle blue white" "Rectangle blue white (Alt)" "Rectangle green white"

"Rectangle green white (Alt)"

**Besri** 

**TRANSPORTATION** (continued) "Rectangle green yellow" "Rectangle green yellow (Alt)" "Pentagon inverse white black" "Pentagon inverse white black (Alt)" "Pentagon white black" "Pentagon white black (Alt)" "Pentagon yellow black" "Pentagon yellow black (Alt)" "Pentagon green white" "Pentagon green white (Alt)" "Pentagon green yellow" "Pentagon green yellow (Alt)" "Pentagon blue white" "Pentagon blue white (Alt)" "Hexagon white black" "Hexagon white black (Alt)" "Hexagon blue white" "Hexagon blue white (Alt)" "Hexagon red white" "Hexagon red white (Alt)" "Hexagon green white" "Hexagon green white (Alt)" "Hexagon orange black" "Hexagon orange black (Alt)" "Rectangle hexagon blue white" "Rectangle hexagon blue white (Alt)" "Rectangle hexagon red white" "Rectangle hexagon red white (Alt)" "Rectangle hexagon green white" "Rectangle hexagon green white (Alt)" "Rectangle hexagon brown white" "Rectangle hexagon brown white (Alt)" "Octagon green white" "Octagon green white (Alt)" "Shield white black" "Shield white black (Alt)" "Secondary Hwy green white" "Secondary Hwy green white (Alt)" "Secondary Hwy white black" "Secondary Hwy white black (Alt)" "Shield blue white" "Shield blue white (Alt)"

name "Exit" labels : "Default"

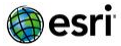

#### **TRANSPORTATION** (continued)

name : "Road tunnel" symbols : "4WD" "Local" "Service" "Pedestrian" "Minor" "Minor, ramp or traffic circle"

- 
- "Major"

"Major, ramp or traffic circle"

"Freeway Motorway"

"Freeway Motorway Highway, ramp or traffic circle"

## "Highway"

## labels :

- "Freeway Motorway"
- "Freeway Motorway, alt name"
- "Highway"
- "Major"
- "Major, alt name"
- "Minor"
- "Local"
- "Pedestrian"

#### **BOUNDARY LINES**

name : "Boundary line" symbols : \* /1 and /0 are ribbons and centerlines "Admin0" "Admin1"

- "Admin2" "Admin3" "Admin4" "Admin5" "Disputed admin0"
- "Disputed admin1"
- 
- "Disputed admin2"
- "Disputed admin3"
- "Disputed admin4"
- "Disputed admin5"

#### **BOUNDARY AREAS**

name : "Admin2 area" \*label only – at small scale

## labels :

"large"

"small"

name : "Admin1 area" \*label only – at small scale

labels :

- "2x large" "x large" "large"
- "medium"
- "small"
- "x small"

#### **BOUNDARY POINT**

name : "Admin0 point" \*label only – at small scale

labels :

- "2x large" "x large" "large"
- "medium" "small"
- "x small"
- 

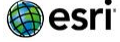

#### **CITIES**

name : "City large scale" \*labels only – large scale

- labels : "x large" "large" "medium" "small" "town large"
	- "town small"
- name : "City small scale"

#### symbols :

- "x large admin0 capital" "x large admin1 capital" "x large admin2 capital" "x large non capital"
- "large admin0 capital" "large other capital" "large non capital" "medium admin0 capital"
- "medium other capital" "medium non capital"

#### labels :

- "x large" "large" "medium" "small" "town large"
- "town small"

 "small admin0 capital" "small other capital" "small non capital" "town large admin0 capital" "town large other capital" "town large non capital" "town small admin0 capital" "town small non capital" "other capital"

**Landform labels (Physiographic features)** *< new as of June 6, 2018 i[n Topographic,](http://www.arcgis.com/home/item.html?id=67372ff42cd145319639a99152b15bc3) [Terrain w/ Labels,](http://www.arcgis.com/home/item.html?id=a52ab98763904006aa382d90e906fdd5) an[d World Terrain Reference](http://www.arcgis.com/home/item.html?id=14fbc125ccc9488888b014db09f35f67)* name : "Landform" \*labels only

#### labels :

- "Round small" "Round medium"
- "Round large"
- "Round x large"
- "Oblong small" "Oblong small point"

 "Oblong medium point" "Oblong large" "Oblong large point" "Oblong x large" "Oblong x large point"

"Oblong medium"

#### **Graticule**

name : "Graticule" *< new as of June 27, 2018* (Graticlue only appears in Charted Territory map style, but code from this map's root.json can be added to any using World\_Basemap\_v2 vector basemap. Filter value determines if graticlue shows ) symbols :

- 
- "Thick Line" "Generic"
- "Polar Circles"
- "Equators"
- "International date Line"
- "Prime meridian"
- "Tropic circles"

#### **Disputed Labels**

name : "Disputed label point" < see Disputed label and ID on pages 29-30

- labels :
	- "Admin0"
	- "Island"
	- "Waterbody"

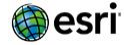

## **Esri Vector Basemaps Min/Max Zoom Levels | Symbols & Labels**

Some features only display at certain map levels. They may first appear at a small- or mid-scale as you zoom in and stay visible on the map down to the largest scale, or they may turn off at a certain scale level. The first scale a map becomes visible is its "minzoom". The last scale a map is visible is its "maxzoom". The smallest map scale is "minzoom" : 0 (or ~1:295million scale). The largest map scale is currently "maxzoom": 18 (or ~1:1,000 scale). Some clients (ArcGIS.com map viewer, ArcGIS Pro, etc.) will overzoom the map image to 1:70 scale (level 22). The list below shows the current full list of feature names ("id") and their corresponding min and max zoom levels. As an example, Urban area first appears on the map at Level 5 ("minzoom": 5 or ~1:9million) and is last seen on the map display at Level 15 ("maxzoom" : 15 or ~1:9,000). You can control when features appear on the map by adjusting the "minzoom" and "maxzoom" values in the root.JSON file.

#### **Esri Vector Basemaps Min/Max Zoom Levels | Symbols**

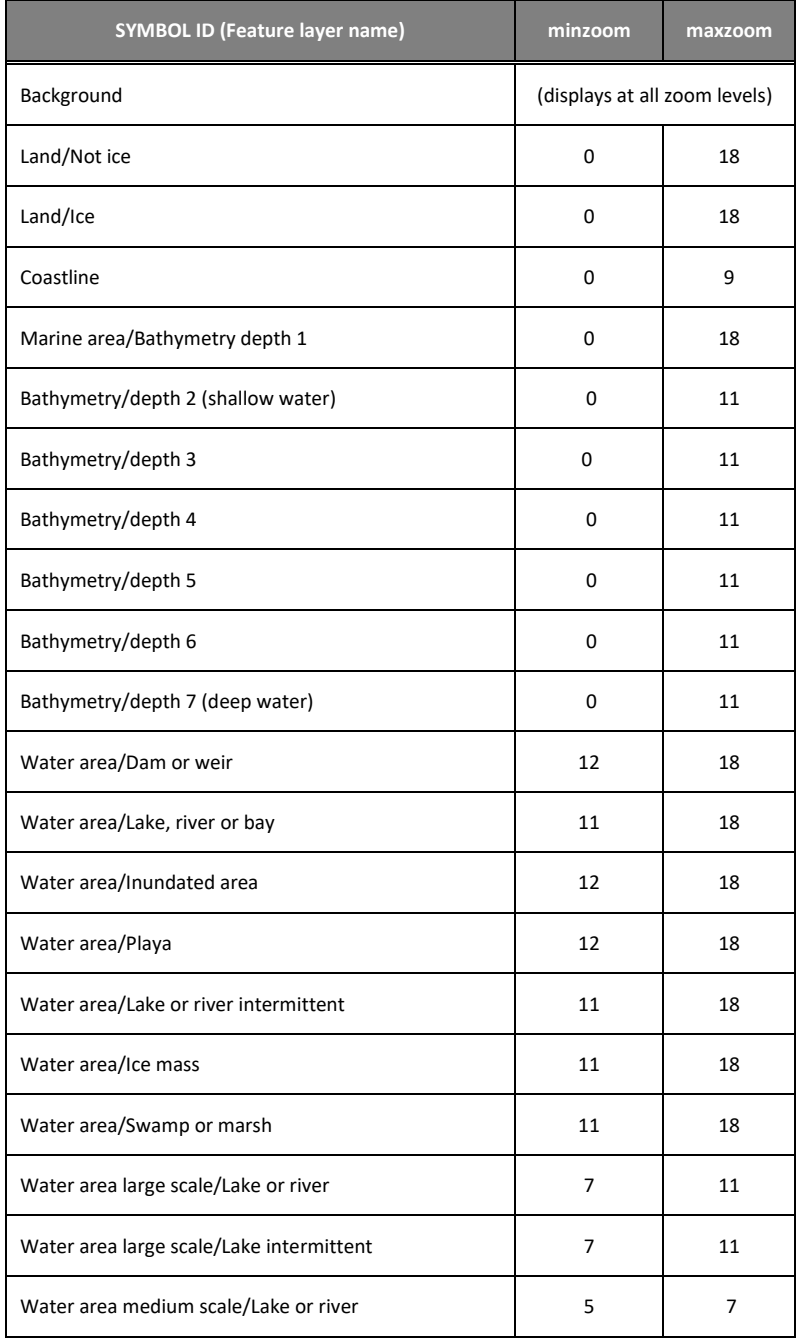

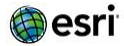

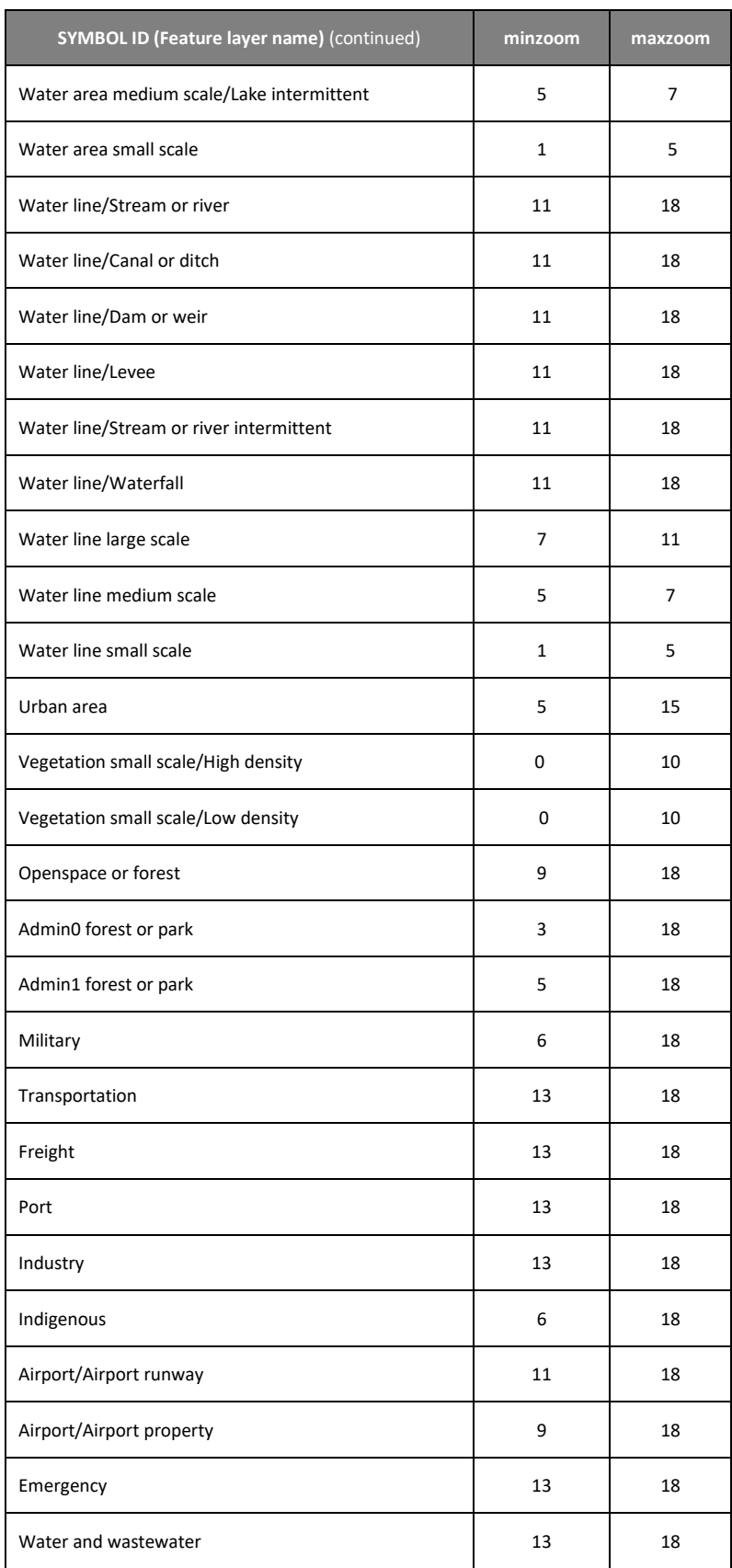

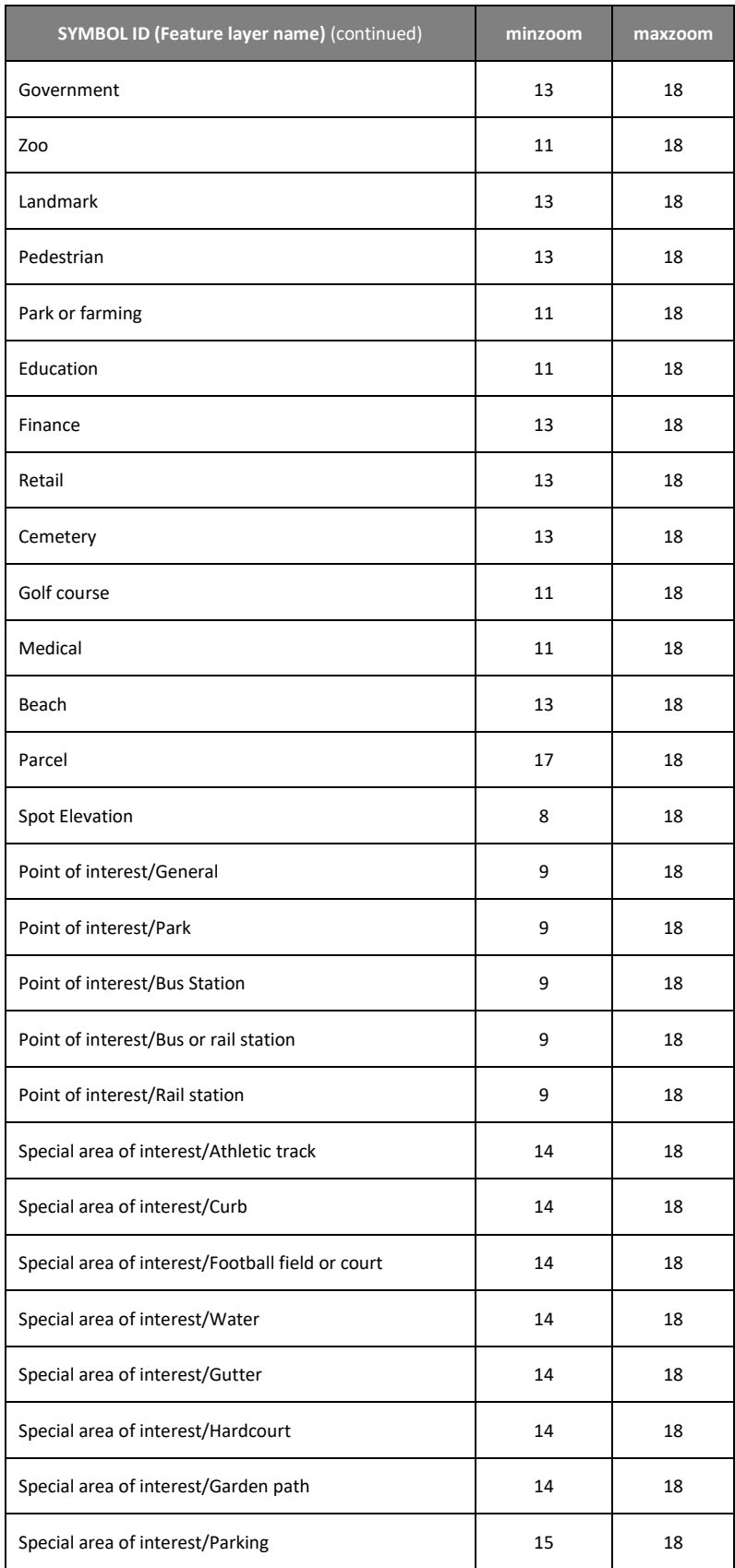

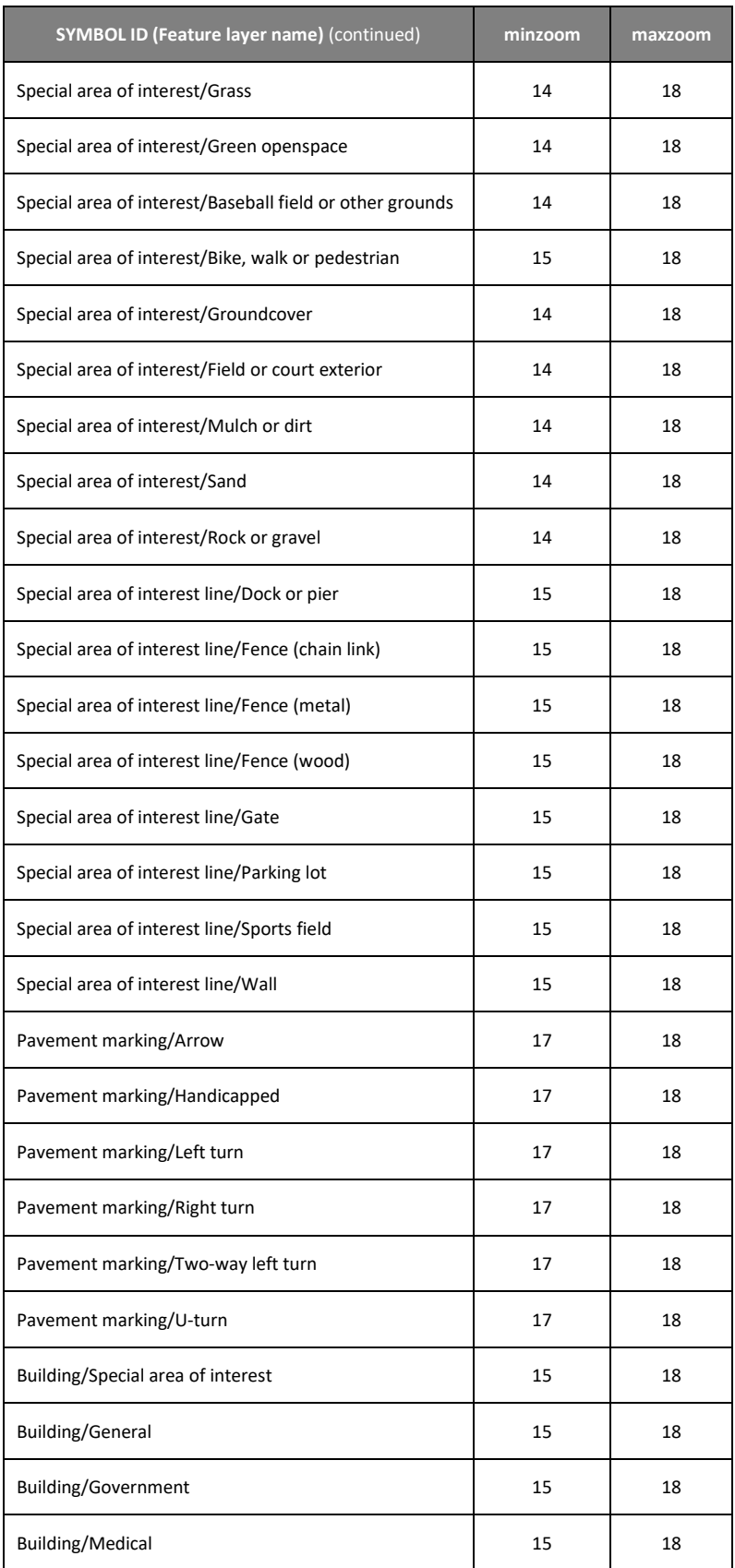

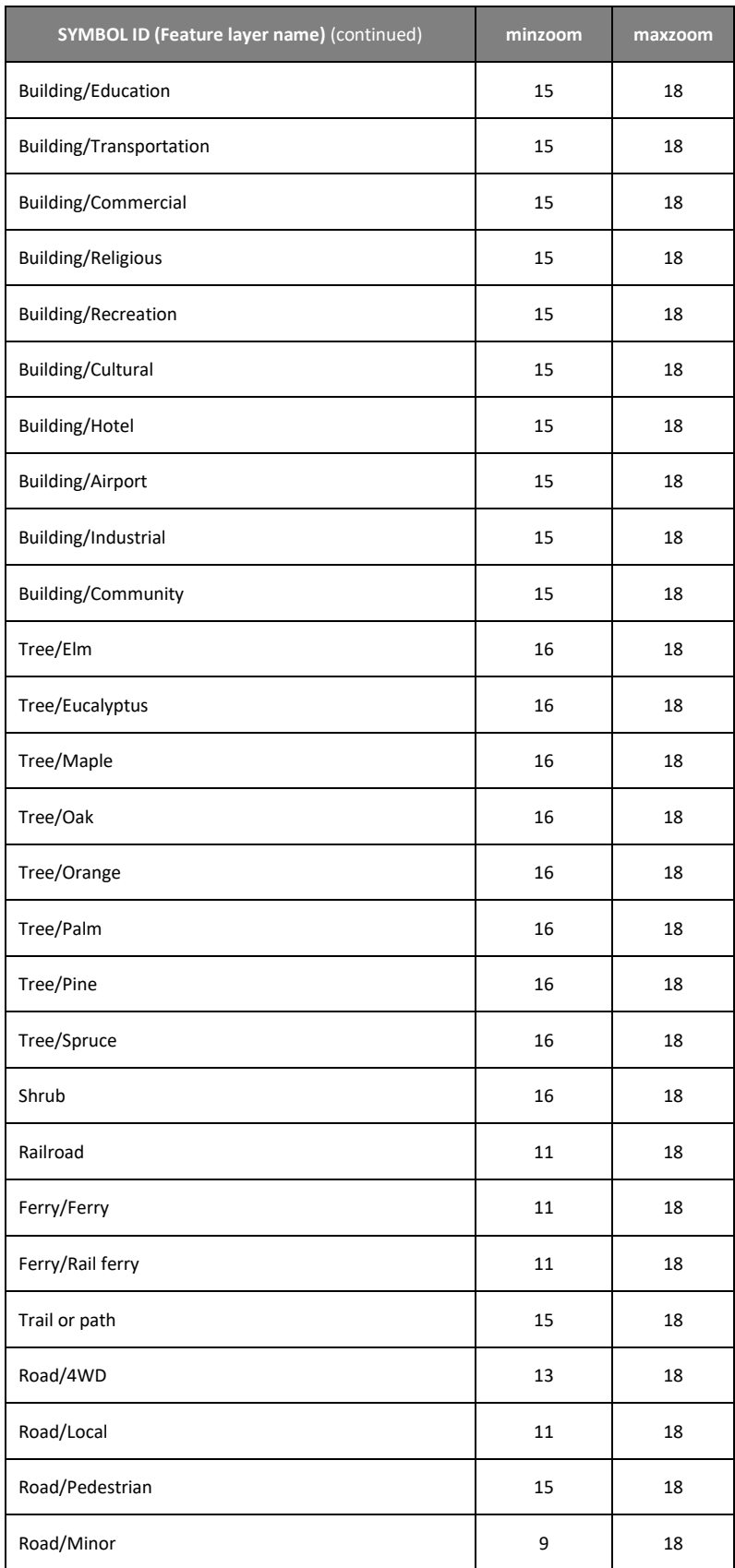

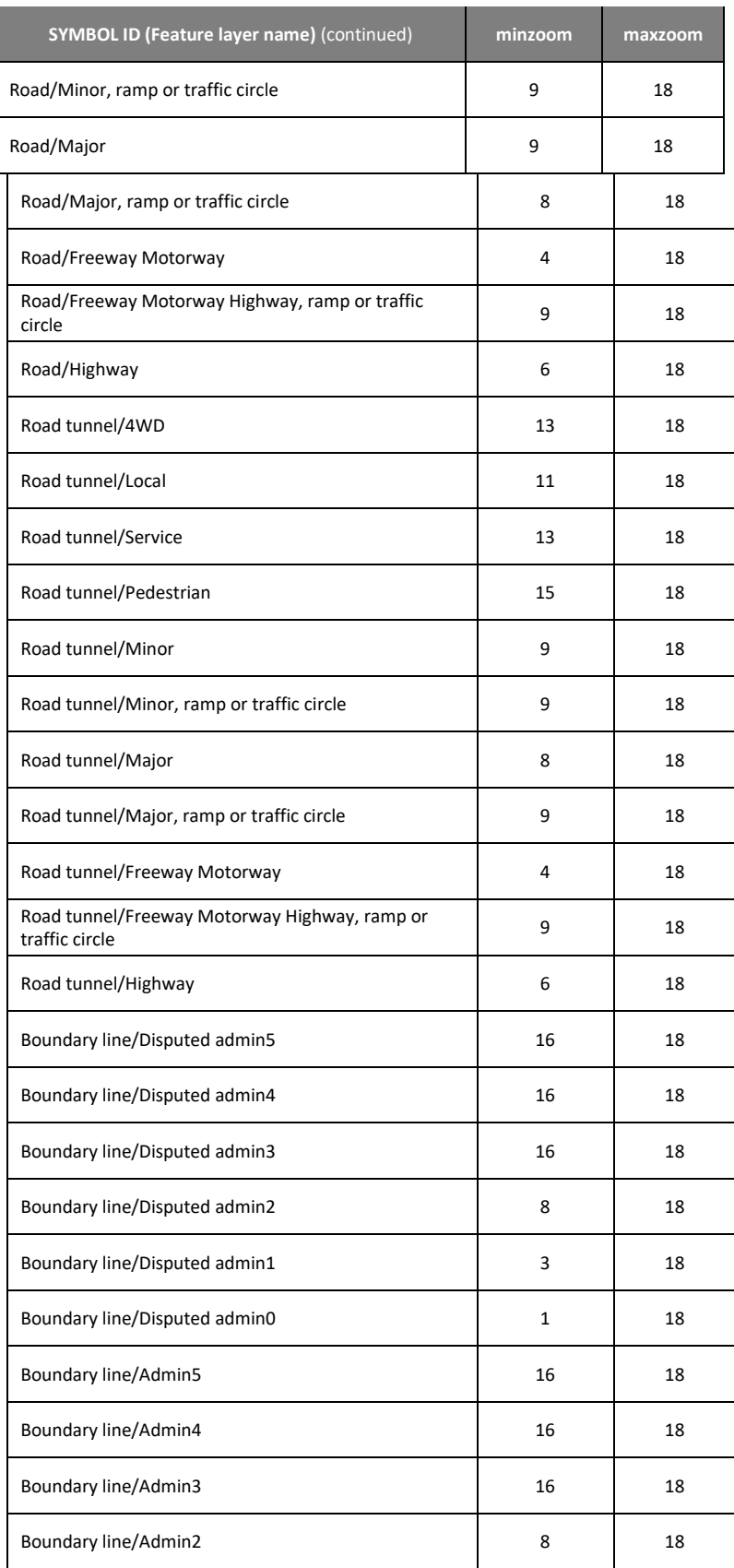

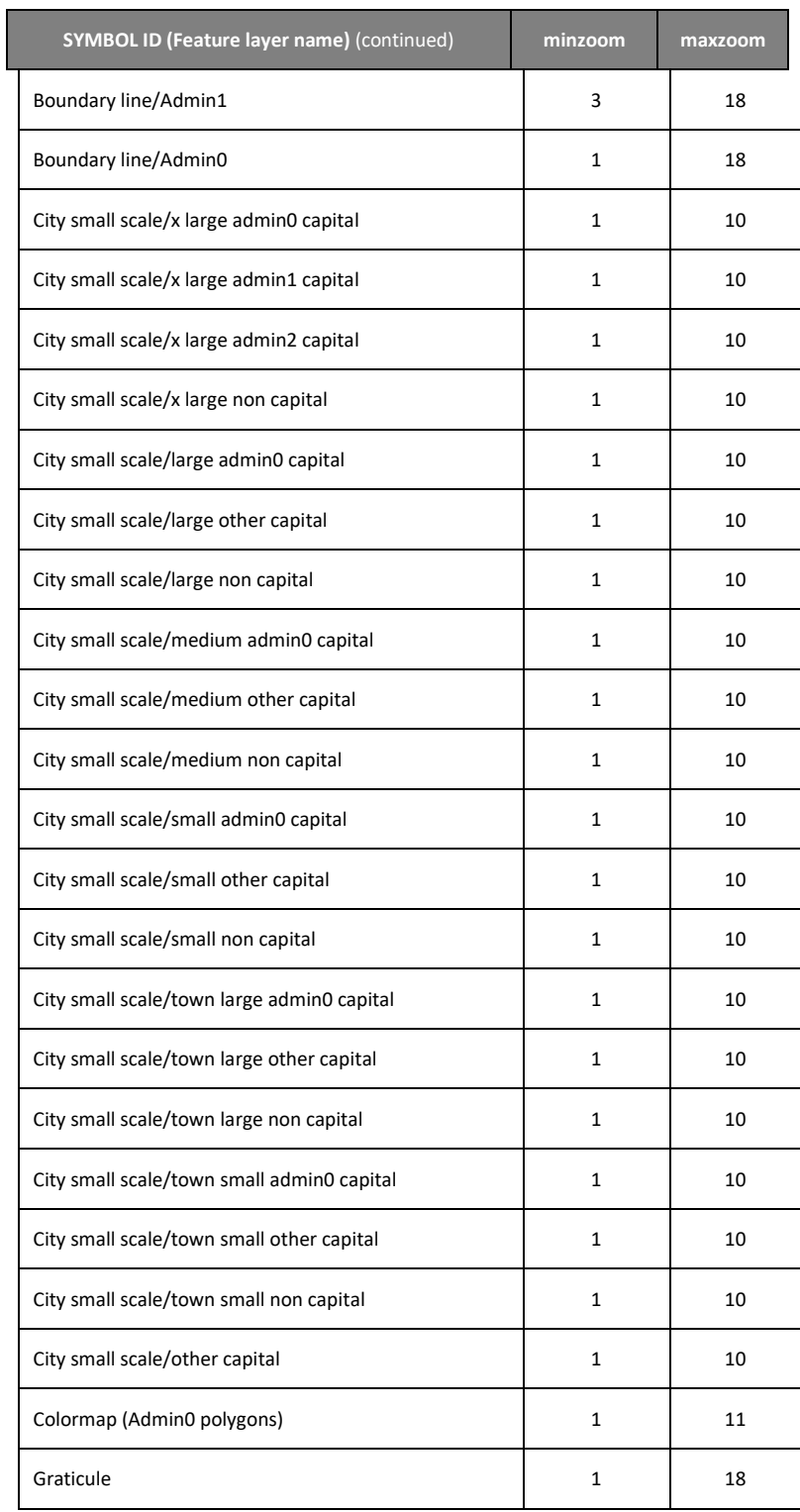

# **Esri Vector Basemaps Min/Max Zoom Levels | Labels**

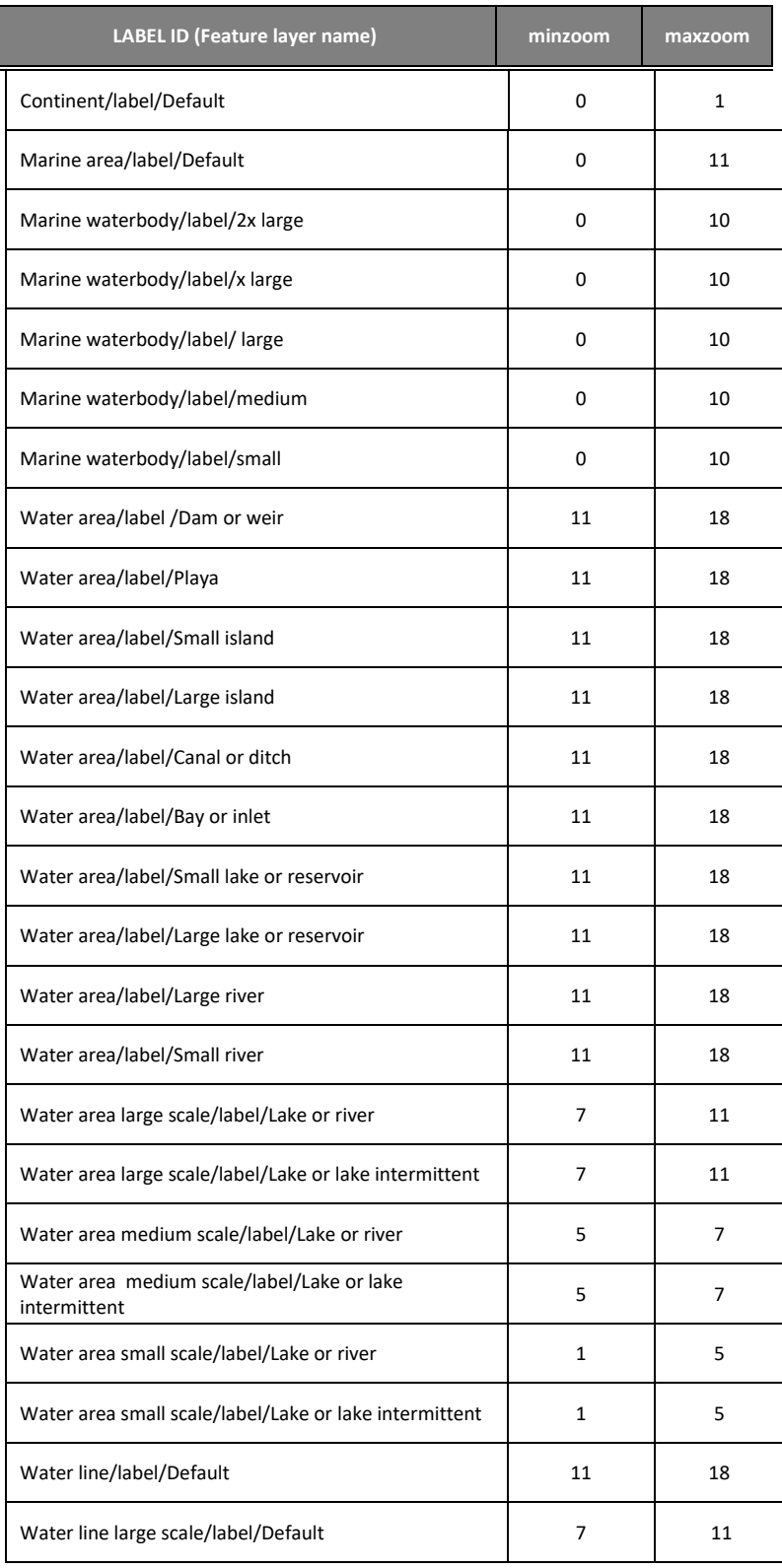

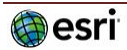

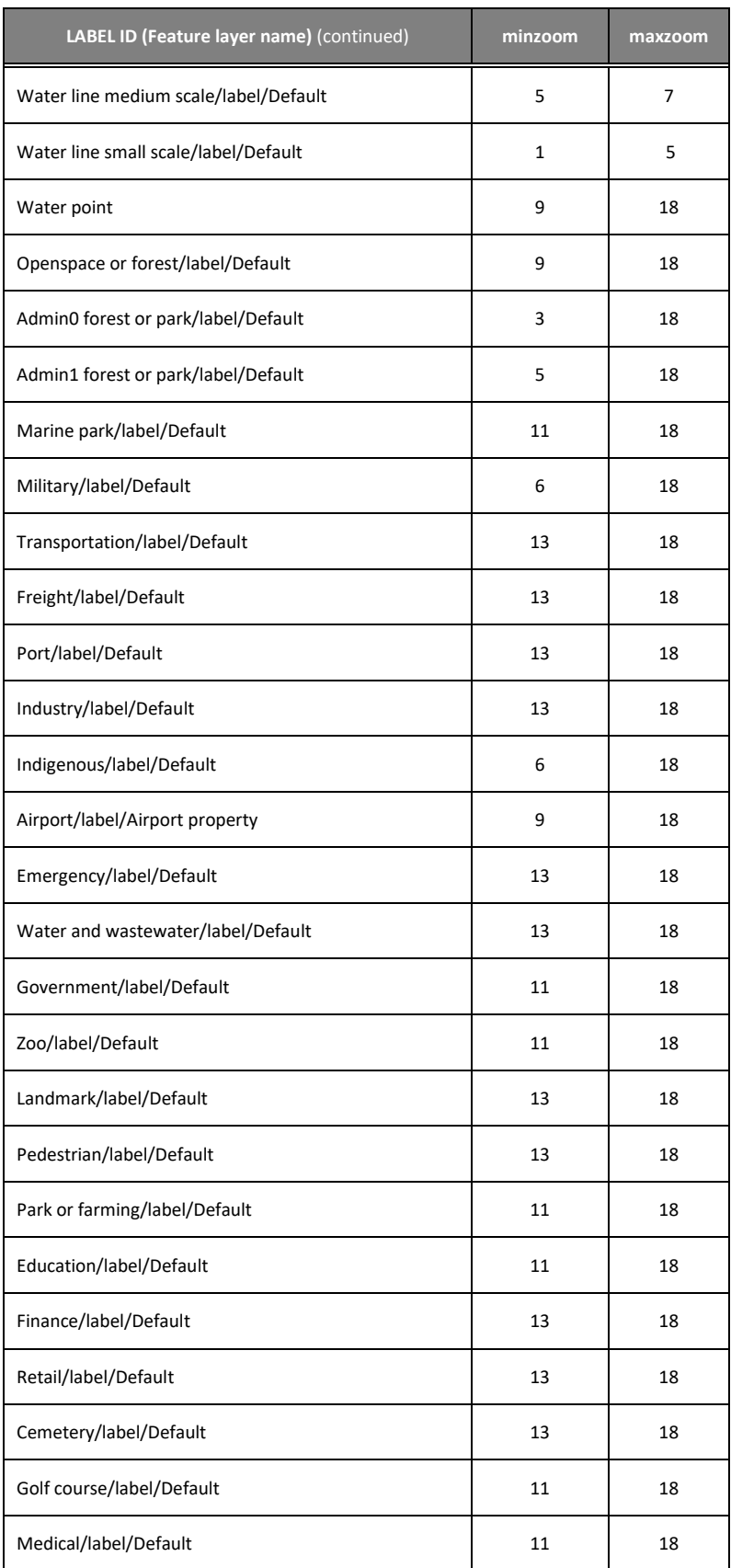

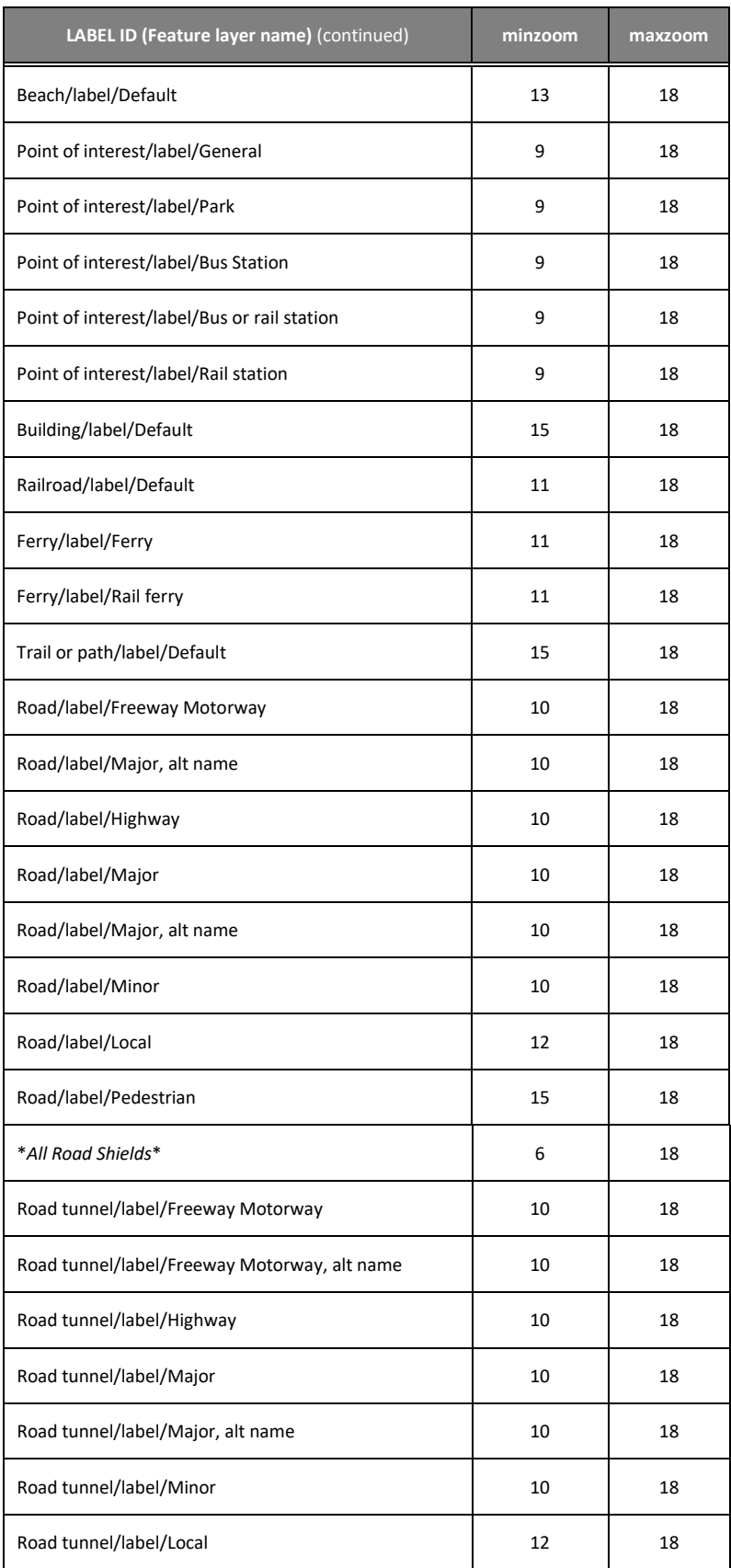

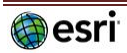

I

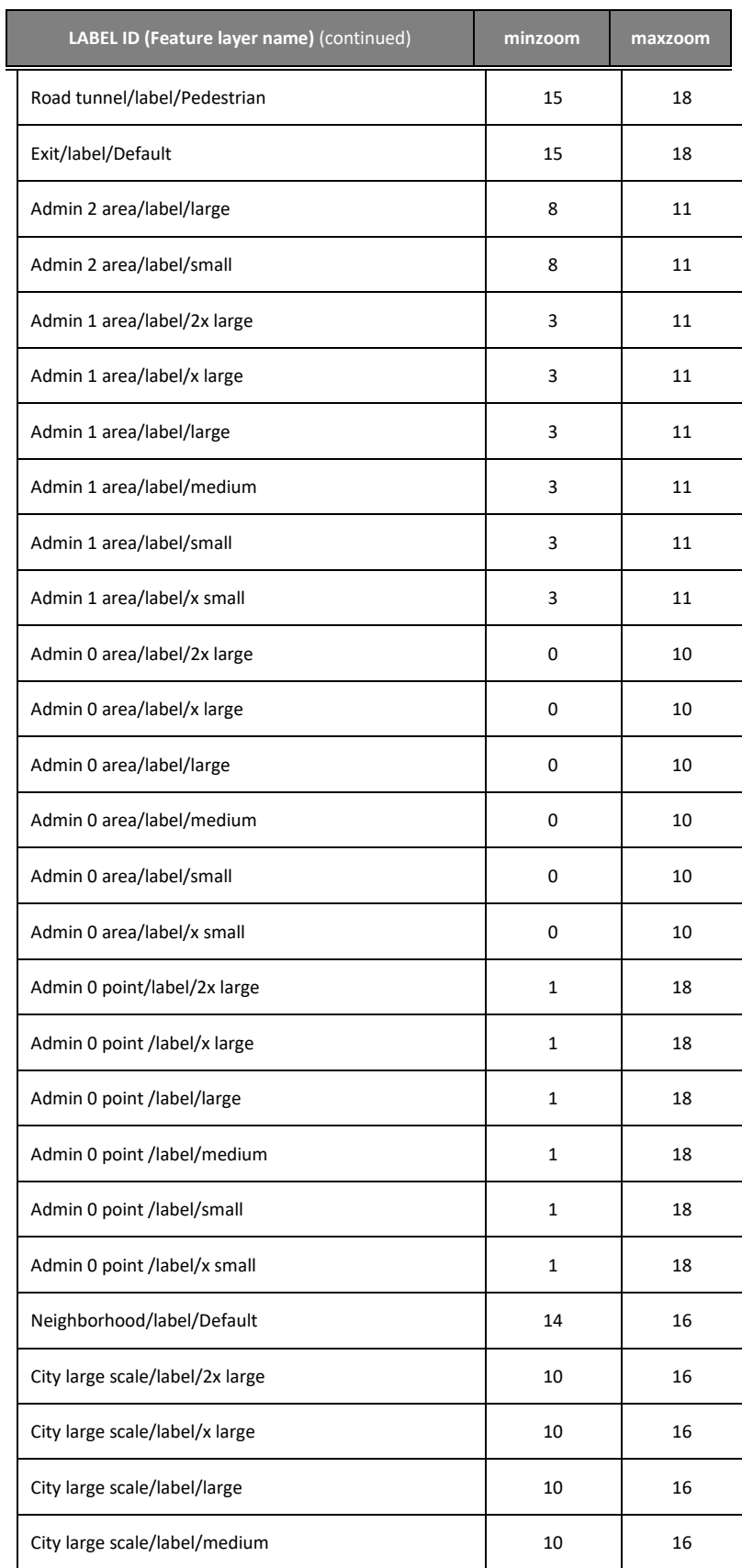

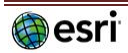

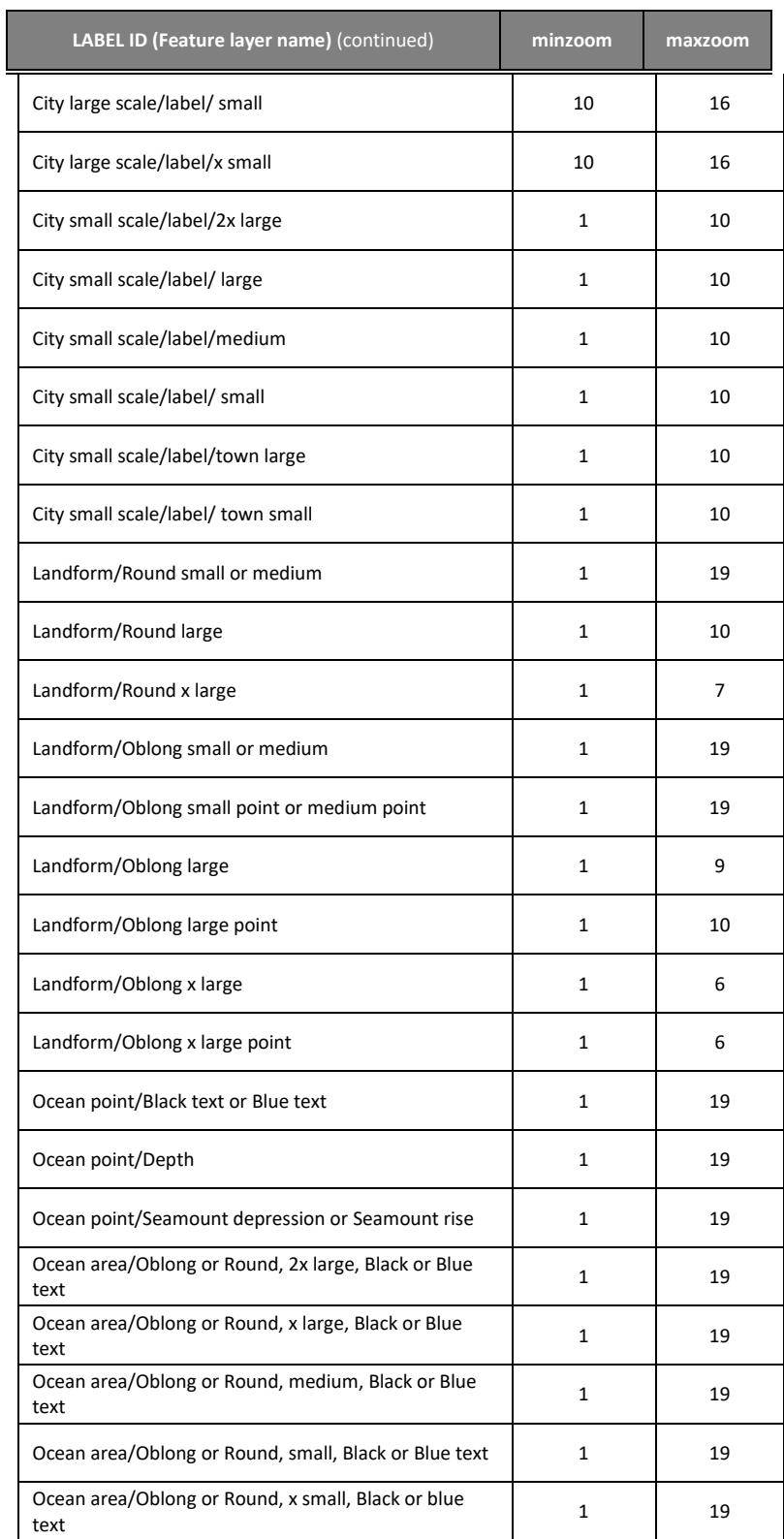

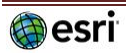

## **Esri Vector Basemaps Disputed Boundaries with IDs**

The source Esri Community Map data used to build the vector tiles has disputed boundaries defined for many areas around the world. In the Esri vector basemaps, internationally recognized national boundaries (e.g. United States / Canada border) are typically represented with different types of "solid" lines while **disputed boundaries** (e.g. parts of French Guiana / Suriname border) are typically represented with "dashed" lines. In some cases, a country will want to not render (i.e. make invisible) a disputed boundary that it does not recognize. Se[e this blog](http://blogs.esri.com/esri/arcgis/2015/11/23/customize-esri-vector-basemap-boundaries-and-labels/) for an example of how to change the JSON code and apply the DisputeID code in the filter for boundary lines. Thi[s web map](http://www.arcgis.com/home/webmap/viewer.html?webmap=7ea62b469fd148e680606fca46317d84) details all the disputed boundaries, with DisputeID codes, configured in the Esri Vector Basemaps.

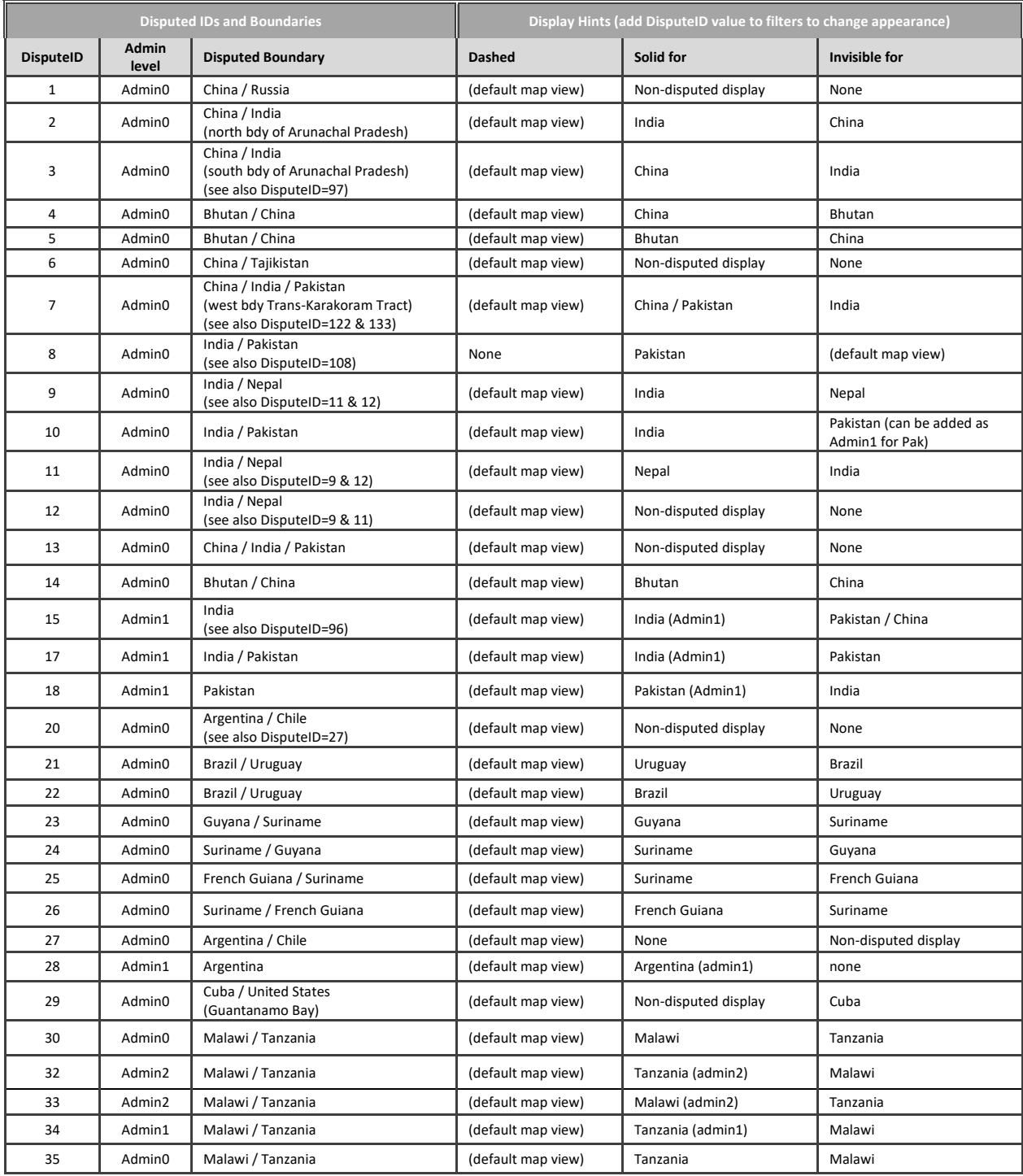

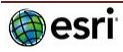

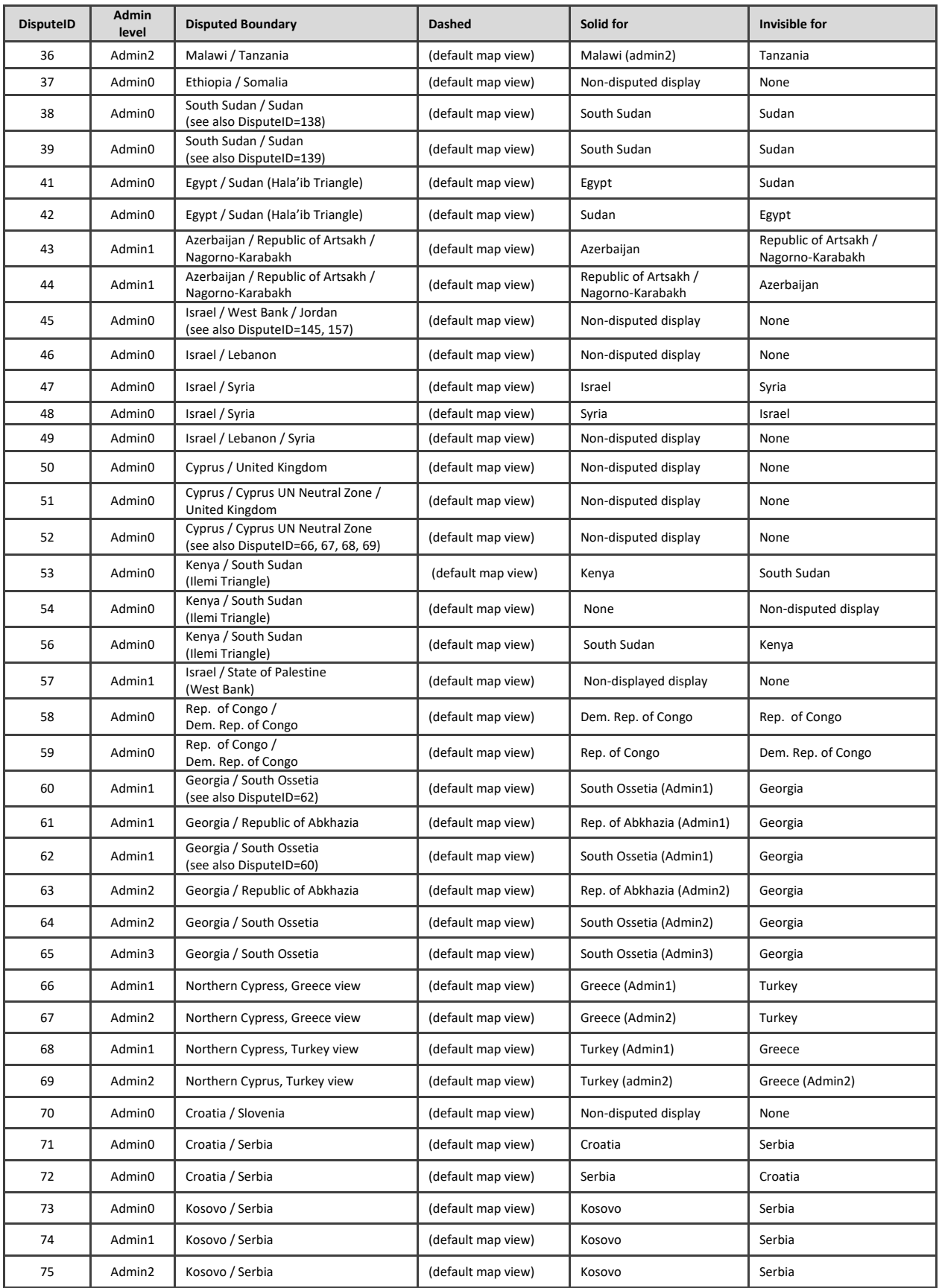

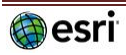

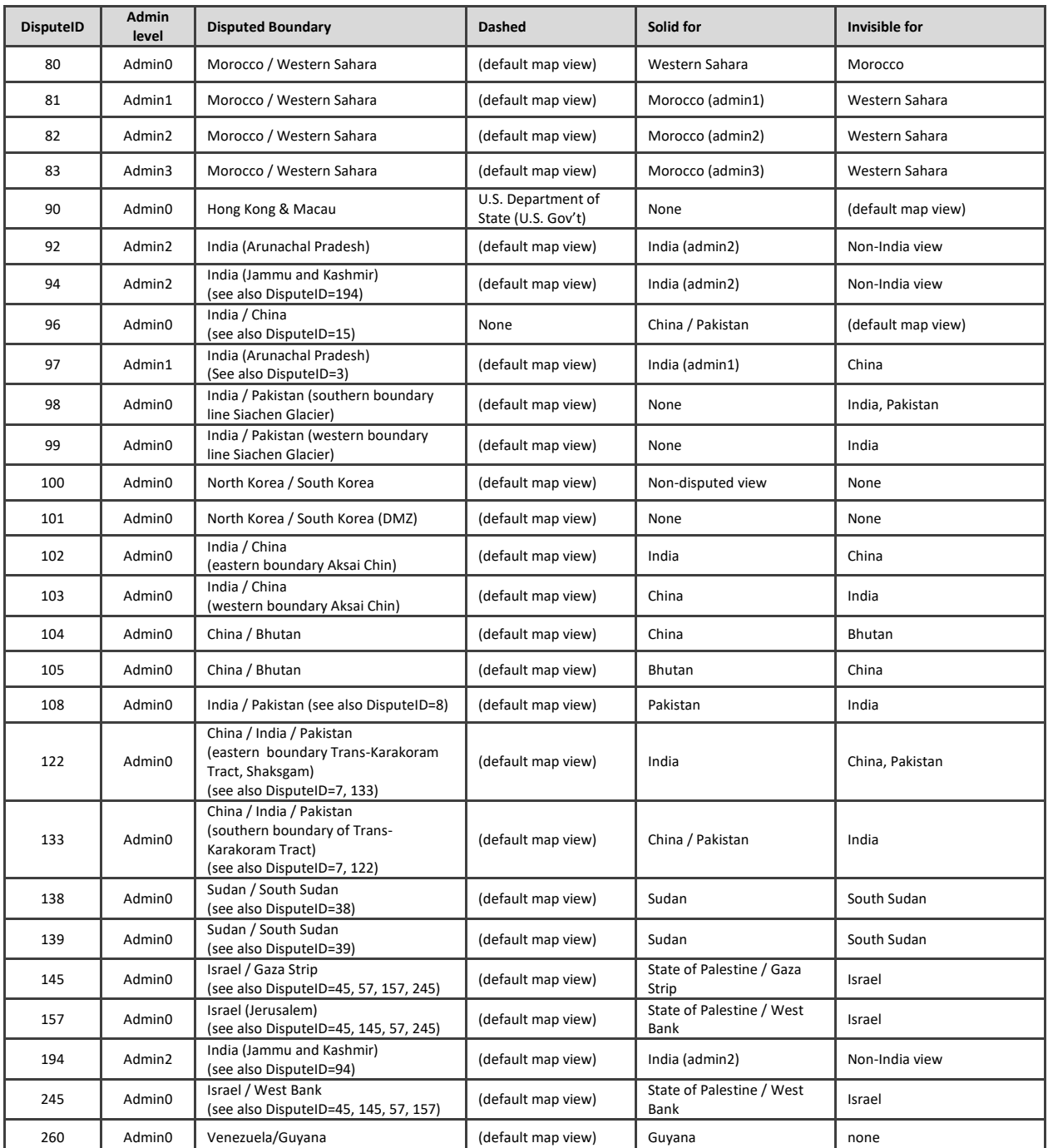

## **Esri Vector Basemaps Disputed Labels with IDs**

The source Esri Map data used to build the vector tiles has select disputed or alternate labels defined for many areas around the world. In the Esri vector basemaps, internationally disputed features are typically represented with no label. In some cases, a country will want to render a specific name to the feature. See [this blog](http://blogs.esri.com/esri/arcgis/2015/11/23/customize-esri-vector-basemap-boundaries-and-labels/) for an example of how to change the JSON code and apply the DisputeID code in the filter *A quick example is to apply DisputeID of 1001 in the Disputed Waterbody feature (to the root.json) which would label it as the 'Sea of Japan'*

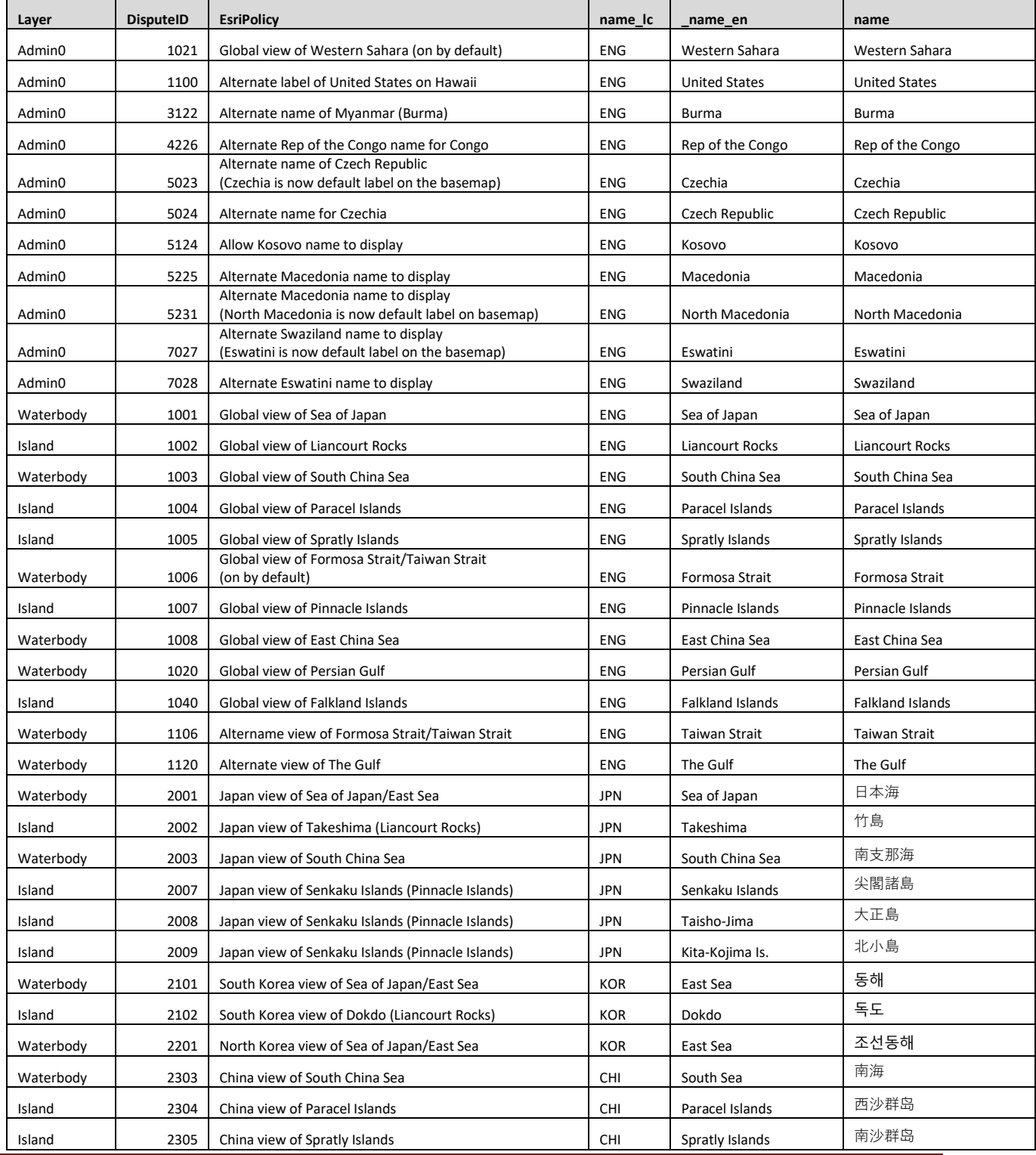

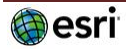

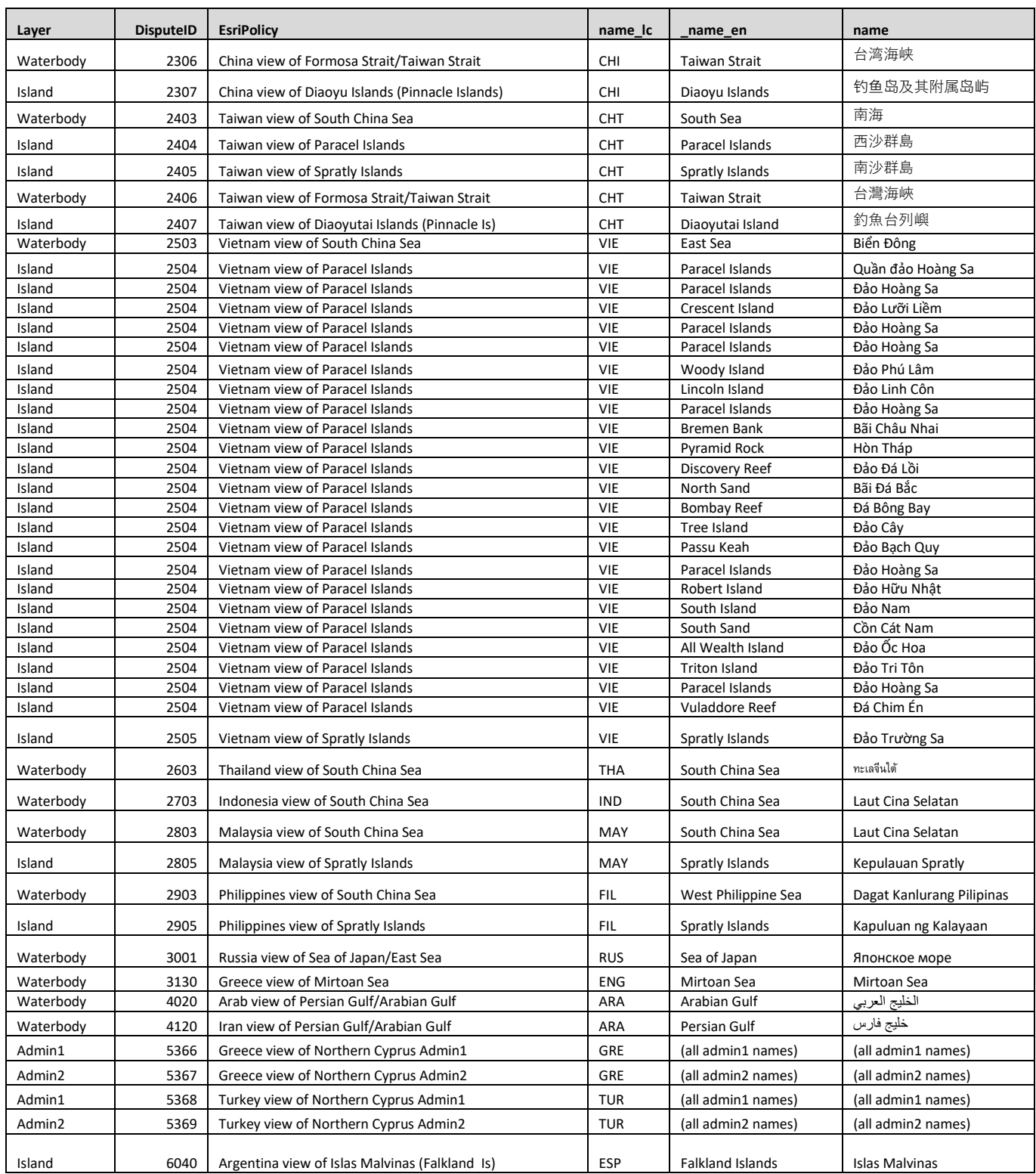

\*End of Disputed Labels list\*

#### **Esri Vector Basemaps Resources\Fonts**

For each of th[e Esri Vector Basemap Tile Layers](http://www.arcgis.com/home/group.html?id=30de8da907d240a0bccd5ad3ff25ef4a&focus=layers) v2, there are a set of fonts available to customize styles of the layers. This lists 136 fonts currently in the directory resources\fonts. The styles\root.json file applies the fonts for map display. These are the current service level fonts possible for display in Esri Vector Basemaps. The exact name (including spaces but excluding footnotes) must be used when changing font names in the tile layer style root.json. Open source fonts and license: [https://scripts.sil.org/cms/scripts/page.php?site\\_id=nrsi&id=OFL](https://scripts.sil.org/cms/scripts/page.php?site_id=nrsi&id=OFL)

Abril Fatface Regular Alegreya Bold Alegreya Bold Italic Alegreya Italic Alegreya Regular Alegreya Sans Italic Alegreya SC Bold Alegreya SC Italic Alegreya SC Regular Amarante Regular Amatic SC Bold Arial Bold<sup>1</sup> Arial Bold Italic <sup>2</sup> Arial Italic<sup>1</sup> Arial Regular<sup>1</sup> Arial Unicode MS Bold <sup>8</sup> Arial Unicode MS Regular <sup>8</sup> Atomic Age Regular Audiowide Regular Avenir Next LT Pro Bold Italic Avenir Next LT Pro Bold Avenir Next LT Pro Demi Italic Avenir Next LT Pro Demi Avenir Next LT Pro Italic Avenir Next LT Pro Light Italic Avenir Next LT Pro Light Avenir Next LT Pro Regular AvenirNext LT Pro Light Italic AvenirNext LT Pro Light Regular AvenirNext LT Pro Medium Bold AvenirNext LT Pro Medium Bold Italic AvenirNext LT Pro Regular Bold

AvenirNext LT Pro Regular Regular Belleza Regular Black Ops One Regular Cabin Sketch Bold Cabin Sketch Regular Caveat Regular Coming Soon Regular Homemade Apple Regular IM FELL DW Pica PRO Italic IM FELL DW Pica PRO Regular Inknut Antiqua Bold <sup>7</sup> Inknut Antiqua Regular <sup>7</sup> Josefin Sans Regular Josefin Sans SemiBold Josefin Sans SemiBold Italic Josefin Slab Bold Josefin Slab Bold Italic Josefin Slab Italic Josefin Slab Light Josefin Slab Light Italic Josefin Slab Regular Josefin Slab SemiBold Josefin Slab SemiBold Italic Josefin Slab Thin Josefin Slab Thin Italic Just Another Hand Regular Kranky Regular La Belle Aurore Regular Libertinus Sans Bold <sup>7</sup> Libertinus Sans Italic Libertinus Sans Regular <sup>7</sup> Life Savers Bold

AvenirNext LT Pro Regular Bold

AvenirNext LT Pro Regular Italic

Italic

Life Savers ExtraBold Loved by the King Regular Merriweather Bold Italic Merriweather Bold Merriweather Italic<sup>7</sup> Merriweather Regular Montserrat Bold Montserrat Italic Montserrat Medium Italic Montserrat Medium Montserrat Regular Montserrat SemiBold Italic Montserrat SemiBold Noto Sans Bold 3, 6, 7 Noto Sans Bold Italic Noto Sans Italic 3, 6, 7 Noto Sans Regular 3, 6, 7 Noto Serif Bold Noto Serif Bold Italic <sup>6</sup> Noto Serif Italic<sup>6</sup> Noto Serif Regular<sup>3</sup> Old Standard TT Bold Old Standard TT Italic Old Standard TT Regular Orbitron Bold Orbitron Regular Oregano Italic Oregano Regular Oswald Bold Oswald Light Oswald Regular Pacifico Regular Palatino Linotype Regular Playfair Display Black Regular Playfair Display Black

Playfair Display Bold Playfair Display Bold Italic Playfair Display Italic<sup>7</sup> Playfair Display Regular Playfair Display SC Bold Playfair Display SC Regular Redressed Regular Risque Regular Roboto Condensed Italic Roboto Condensed Light Italic <sup>3</sup> Rye Regular Special Elite Regular Syncopate Bold Syncopate Regular Tangerine Regular Timmana Regular <sup>7</sup> Ubuntu Bold 4, 5 Ubuntu Bold Italic Ubuntu Condensed Regular Ubuntu Italic<sup>5</sup> Ubuntu Light Bold <sup>4</sup> Ubuntu Light Bold Italic <sup>4</sup> Ubuntu Light Italic Ubuntu Light Regular <sup>5</sup> Ubuntu Light Ubuntu Medium Italic Ubuntu Medium Ubuntu Mono Bold Ubuntu Mono Bold Italic Ubuntu Mono Italic Ubuntu Mono Regular Ubuntu Regular 4, 5 UnifrakturCook Bold Vast Shadow Regular Walter Turncoat Regular

---

*For Export layers only include fonts applied through the resources\styles\root.json file. For Export layers not intended to display non-Roman glyphs.*

1 - These Arial fonts are the default fonts in the Esri basemap styles: [World Street Map,](http://www.arcgis.com/home/item.html?id=de26a3cf4cc9451298ea173c4b324736) [World Street](http://www.arcgis.com/home/item.html?id=b266e6d17fc345b498345613930fbd76http://www.arcgis.com/home/item.html?id=b266e6d17fc345b498345613930fbd76) Map (with Relief)[, World Street Map \(Night\),](http://www.arcgis.com/home/item.html?id=86f556a2d1fd468181855a35e344567f) World [Navigation Map,](http://www.arcgis.com/home/item.html?id=63c47b7177f946b49902c24129b87252) [World Navigation Map \(Dark Mode\),](http://www.arcgis.com/home/item.html?id=b69e76a446ac479998ff31de839ba323) [World Terrain with Labels,](http://www.arcgis.com/home/item.html?id=53a353b739994e4c95d333911d07d8ef) [World Terrain Reference,](http://www.arcgis.com/home/item.html?id=14fbc125ccc9488888b014db09f35f67) [Hybrid Reference.](http://www.arcgis.com/home/item.html?id=30d6b8271e1849cd9c3042060001f425)

- 2 This Arial font is also a default font in the Esri basemap styles: [World Terrain with Labels](http://www.arcgis.com/home/item.html?id=53a353b739994e4c95d333911d07d8ef) & [World Terrain Reference](http://www.arcgis.com/home/item.html?id=14fbc125ccc9488888b014db09f35f67)
- 3 These Noto and Roboto fonts are the default fonts in the Esri basemap style: [Topographic](http://www.arcgis.com/home/item.html?id=7dc6cea0b1764a1f9af2e679f642f0f5)
- 4 These Ubuntu fonts are the default fonts in the Esri basemap styles: [Dark Gray Canvas Reference](http://www.arcgis.com/home/item.html?id=747cb7a5329c478cbe6981076cc879c5) [& Dark Gray Canvas](http://www.arcgis.com/home/item.html?id=c11ce4f7801740b2905eb03ddc963ac8)
- 5 These Ubuntu fonts are the default fonts in the Esri basemap styles: [Light Gray Canvas Reference](http://www.arcgis.com/home/item.html?id=1768e8369a214dfab4e2167d5c5f2454) [& Light Gray Canvas](http://www.arcgis.com/home/item.html?id=8a2cba3b0ebf4140b7c0dc5ee149549a)
- 6 These Noto fonts are the default fonts in the Esri basemap style: [World Ocean Reference](http://www.arcgis.com/home/item.html?id=94329802cbfa44a18f423e6f1a0b875c)
- 7 These fonts are the default fonts in the Esri basemap style: [National Geographic Style](http://www.arcgis.com/home/item.html?id=3d1a30626bbc46c582f148b9252676ce)

8 – Arial Unicode MS Bold & Regular can be used with fallback fonts (font stacking) because they contain a large set of non-Roman glyphs. Font fallback (font stacking) is not applied in these core map styles at this time. Font stacking can be applied to the root.json if you use the latest Esri clients to view the map.

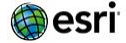

## **Customizing JSON for Esri Vector Basemaps**

There is now an application for customizing the Esri Vector Basemaps[. ArcGIS Vector Tile Style Editor](https://www.arcgis.com/home/item.html?id=fdc14ea2616f47ffa3981277754c6cd4) Details of the app are provided in the description section of the item page.

Additionally, you can edit the json directly through the following steps. Once you decide on the features to edit (change viz value, change font), the next step is user customization of the **root.json** file. A step-by-step set of instructions:

- 1) Sign in to **ArcGIS.com**
- 2) Go to a new **Map**
- 3) **Add** > **Browse Living Atlas Layers**
- 4) **Filter > Categories** > **Basemaps > Vector tiles**; Add your tile layer by esri (this example adding World Street Map) **(+)** to add

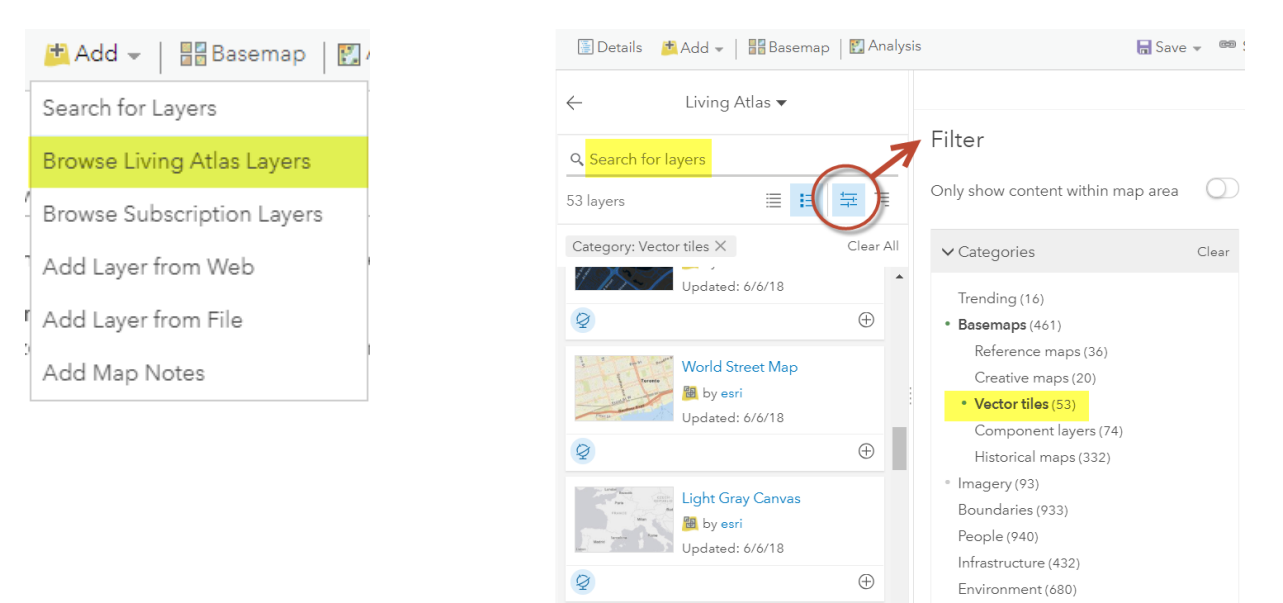

- 5) Under the layer name, pull down the **…** and **Copy** the layer. Under the new layer name (World Street Map copy) **Save Layer**
- 6) **S**elect a name for this new layer (e.g. **World Street Map – Font Change**) and into your choice of folder in your ArcGIS.com account.

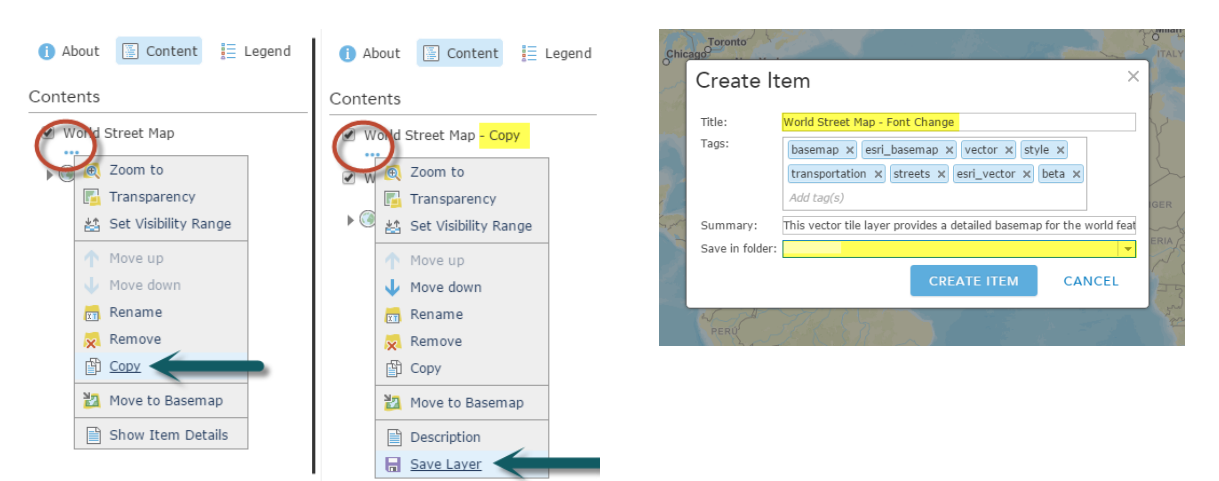

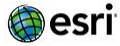

7) In **My Content**, navigate to this new item, click on the name to go to the **item page**. **Download style**. This saves a root.json file for the style.

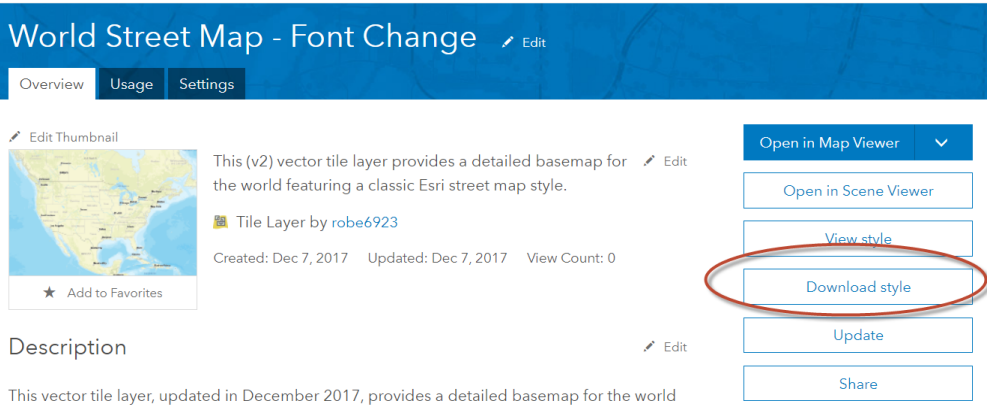

- .<br>Isoliand with a clarele Erri etropt man et iln. The voctor tiln lavor is cimilar in contont and
- 8) Open the **root.json** file (any text editor, but suggest usin[g Brackets\)](http://brackets.io/). Select all, Copy and Paste into jsonlint.com to validate and parse the JSON. Copy and paste from the web browser window back into the text editor and save as root.json (overwrite your download).

Editing the json. For this example we'll change the font for:

"source-layer": "Admin0 forest or park/label" from Arial Regular to Palatino Linotype Regular

Also, we'll change the text color from green to red for good measure:

"text-color": "#797859", (existing green) to "text-color": "#ff0000", (red color, so new is easy to see change)

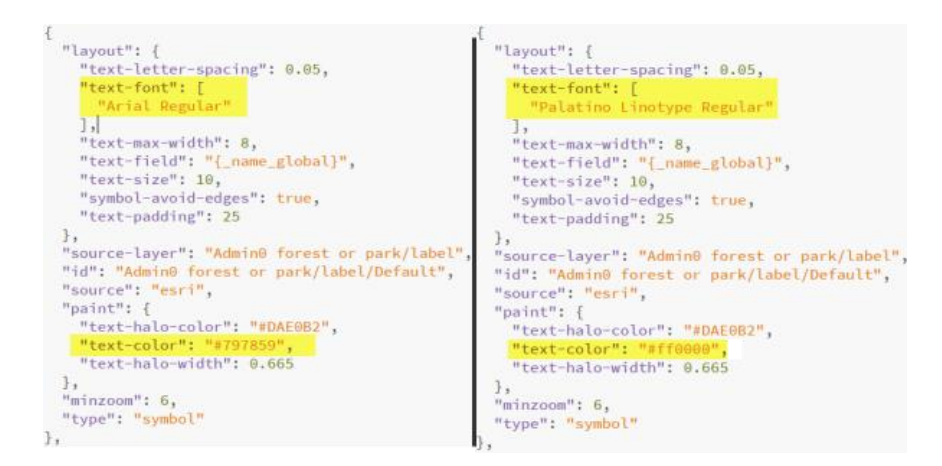

9) Save the file (same name: **root.json**).

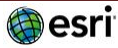

10) On the **Map Item** page, there's an **Update** button. Update the style with the latest **root.json** file you just modified & saved.

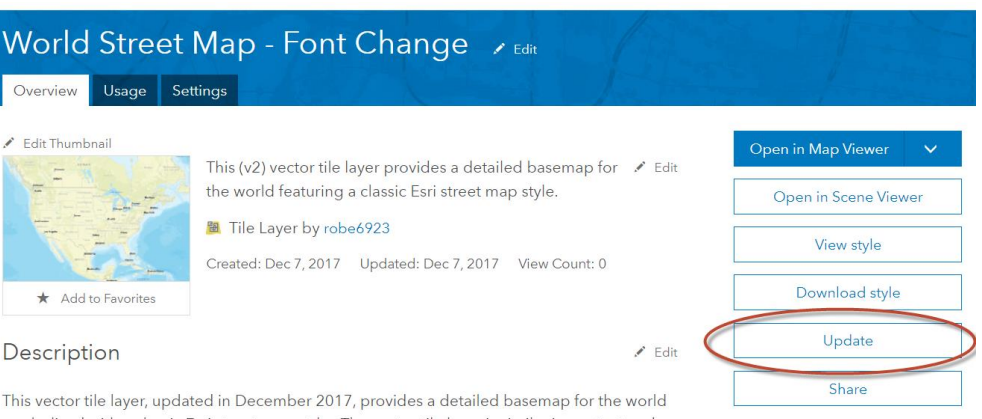

11) Open the tile layer in a web map browser and zoom to Yellowstone National Park. You should quickly see the park type (**Admin0 forest or park/label**) shows as red and in a different font (**Palatino Linotype Regular**).

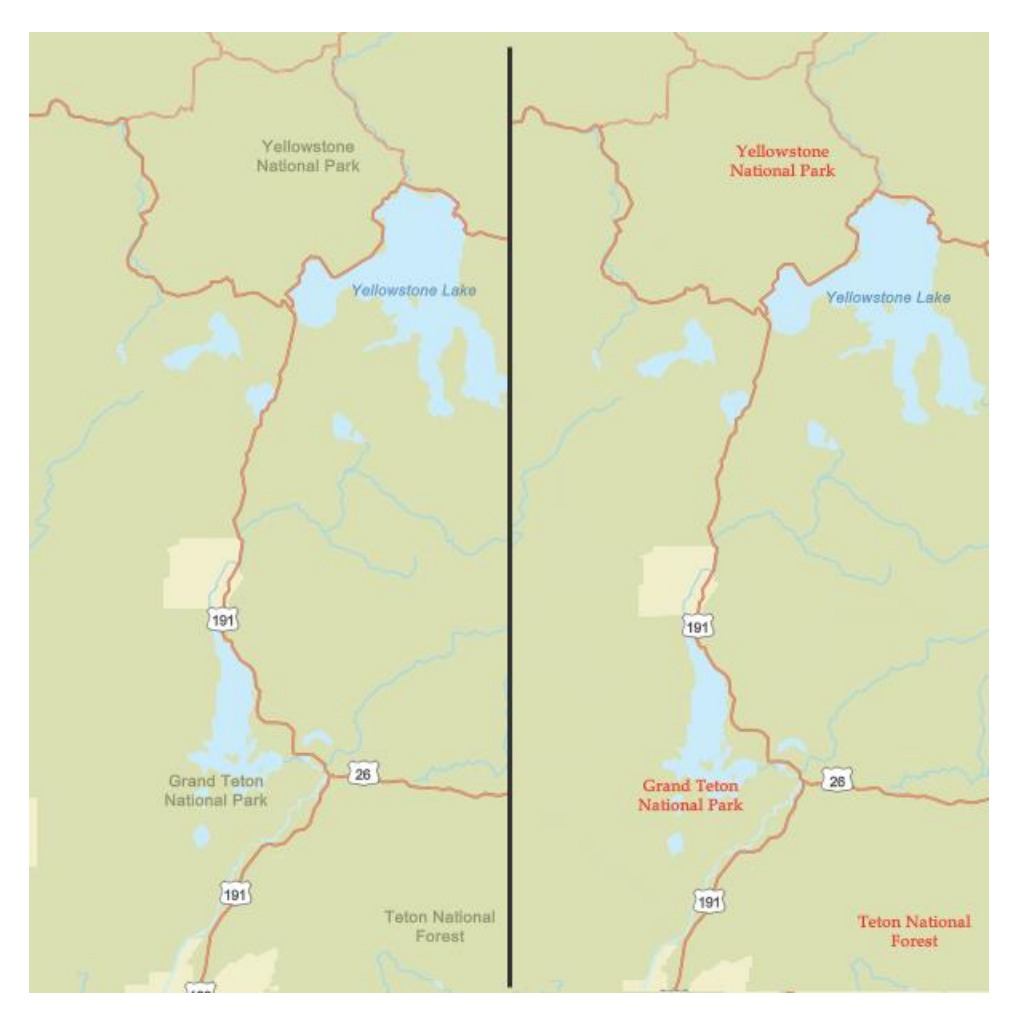

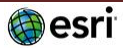

## **Localization of Esri Vector Basemaps**

Esri Vector Basemaps supports the ability to localize select map labels in many languages. The default map displays a primarily English global view. Localization is another form of basemap customization. As with other customization, there are two main ways to create a style for customization: add a style to the map in the Map Viewer or copy a root.json style from the USB flash drive. Review the information in the previous section on how to Customize Esri Vector Basemap styles.

Localization changes the labels on the map for many of the small scale features where the data supports it. Localize the map by changing the "text-field" value of the map style's resources\styles\root.json file. Use the corresponding codes for the language you wish to display. It is also recommended to change all "text-font" to an Arial Unicode font ("Arial Unicode MS Regular" or "Arial Unicode MS Bold") to allow all glyphs to display in the map. After the localization changes are applied to your JSON, validate the JSON using https://www.jsonlint.com or a similar tool, and then update or upload the new localized map style as previously detailed in this reference document.

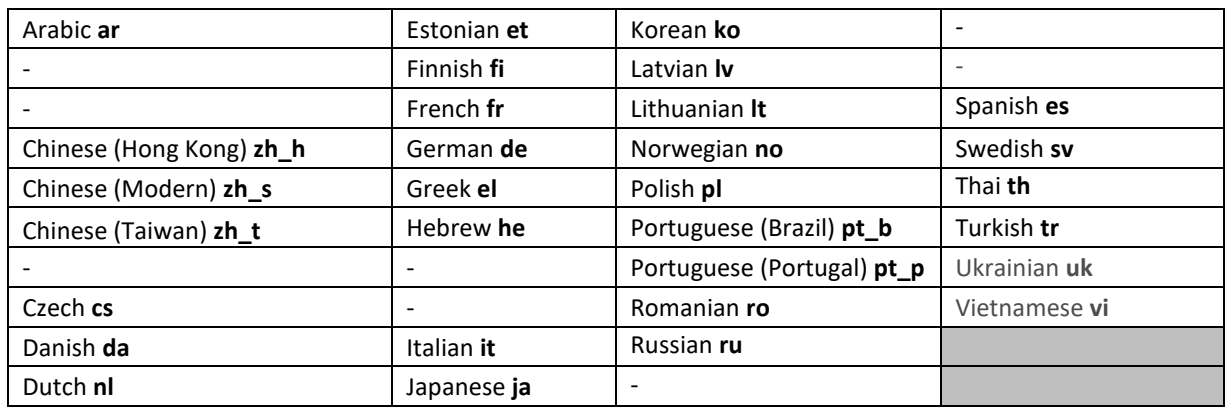

Languages and **codes** supported (to date)

Features supported for localization

The following features can have their "text-field" values changed to support these languages. The map labels that can be localized are primarily features displayed at small scale. At large scale, the default JSON labels the map in English "{\_name\_global}" or you can change it to the local language "{\_name\_local}" within each country where the map data supports it. Apply the Small Scale Feature changes first, before any changes to Large Scale Features. Using a text editor, find each "id" name and change its "text-field" value accordingly.

## Small scale features

The default JSON for these features is "text-field": "{\_name\_global}" . Listed below are the 88 "id" fields in the worldtopomap style JSON available for localization where the data supports it at primarily small scales. Other styles may have all or fewer of these features. For example, to display the map in modern Chinese, the JSON for each of these features changes "text-field":

"{ name global}" to "text-field": "{ name zh s}". For French, "text-field": "{ name fr}", and so on.

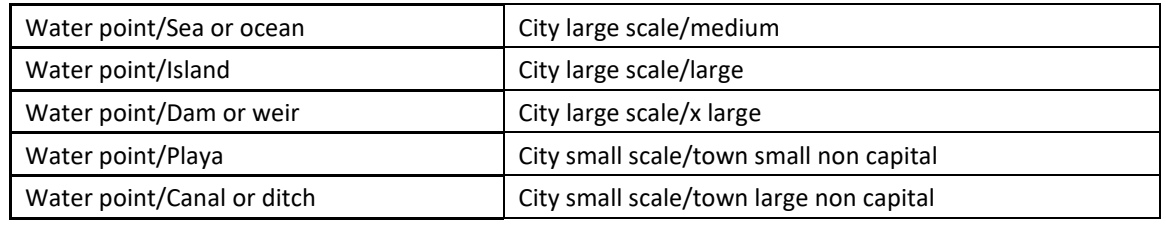

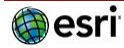

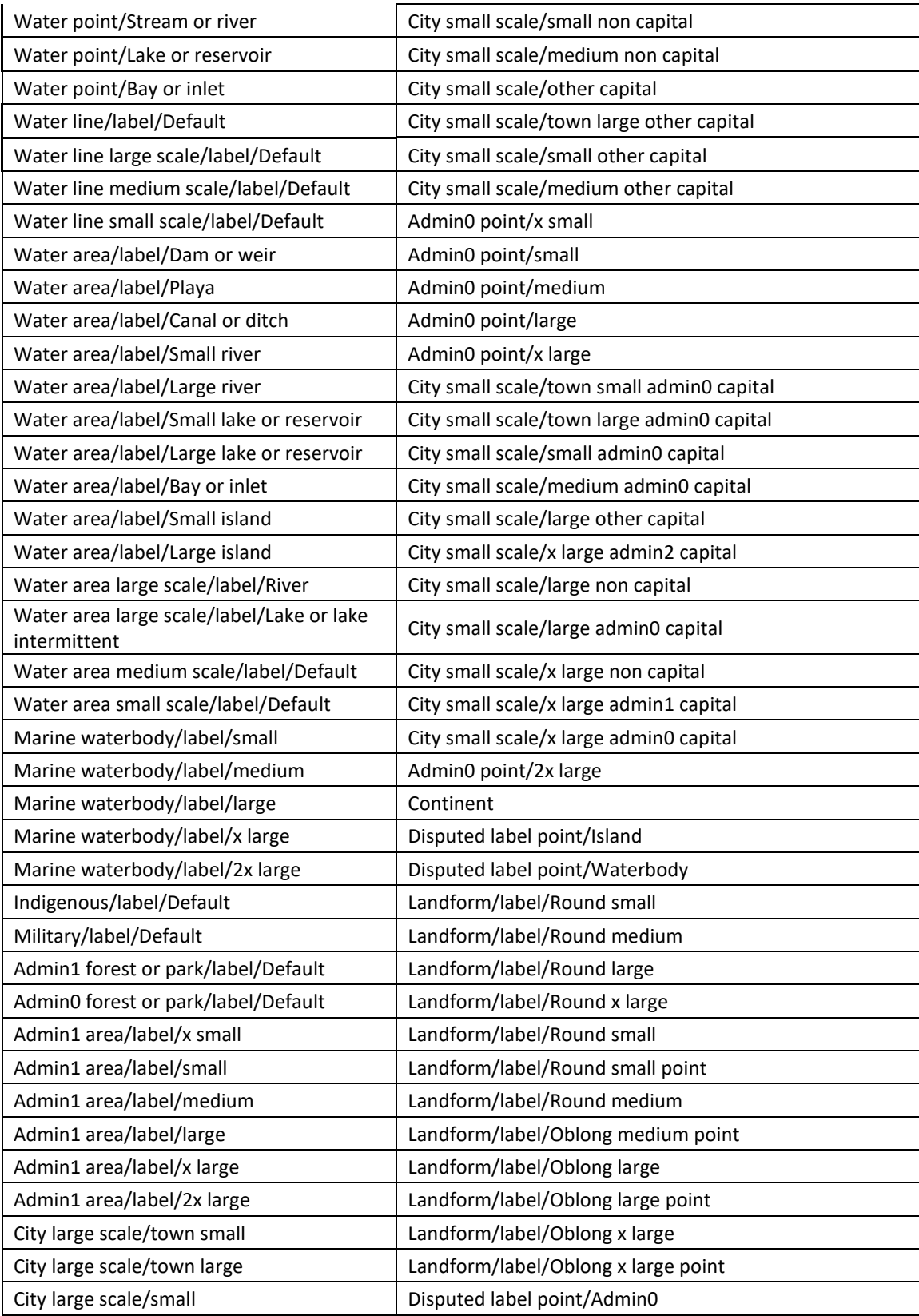

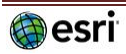

Large scale features

Apply JSON changes to the Small Scale Features first. For Large Scale Features, the default JSON is "text-field":

"{\_name\_global}" and displays labels in English. If you are changing the map to the local language within each country

where the data supports it, the JSON for these features changes to "text-field": "{\_name\_local}". Find and replace

"{\_name\_global}" with "{\_name\_local}" throughout the JSON file. Listed below are the 47 "id" fields in the streetmap

style JSON available for local language within each country where the data supports it. Other styles may have all or fewer ofthese features.

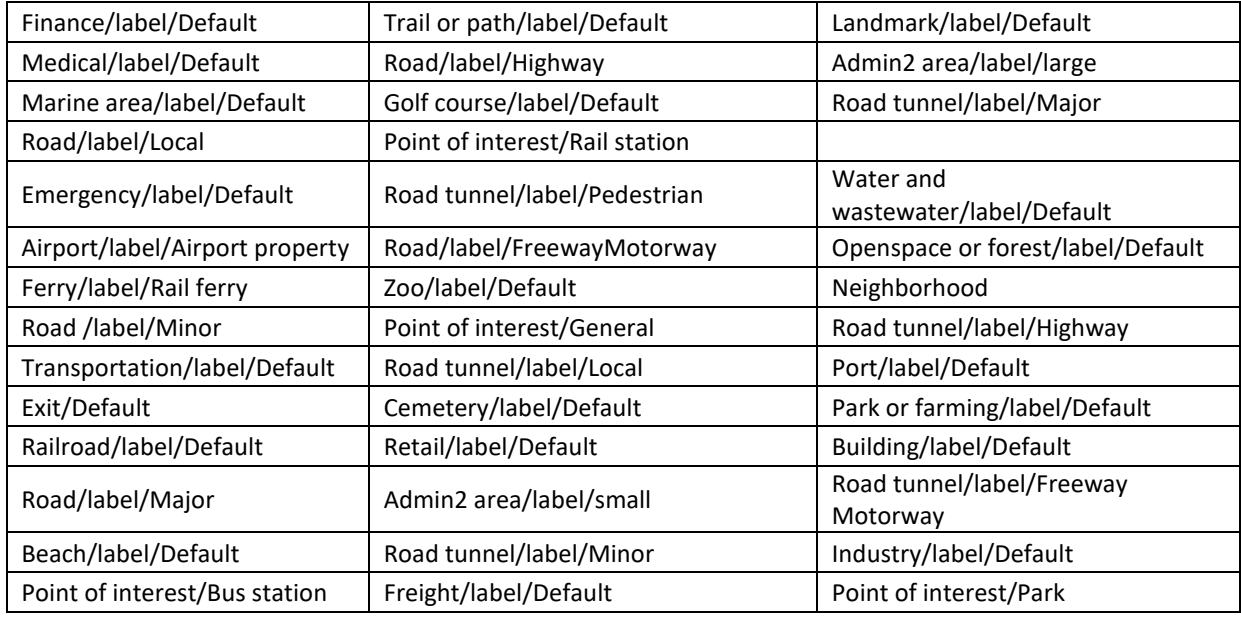

For example, "text-field": "{\_name\_global}" becomes "text-field": "{\_name\_local}".

There are other features on the map with "text-field": "{\_name}" in the JSON file. These features do not support localization; do not change their JSON code.

## Changing the font

It is recommended to change the fonts to Arial Unicode MS Regular or Arial Unicode MS Bold. There is no Italic. Esri Vector Basemap styles can have different default fonts. For example, the default fonts for streetmap style are Arial Bold, Arial Italic, and Arial Regular. For worldtopomap style, the default fonts are Noto Sans Bold, Noto Sans Italic, Noto Serif Regular, and Roboto Condensed Light. See page 31 for full listing of fonts available.

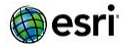

## **Esri Vector Basemaps Open Street Map data sources**

Esri is expanding coverage and content in its publicly available basemap services hosted on ArcGIS Online. To expand coverage at large scales globally, Esri is embracing the OpenStreetMap (OSM) community to supplement content and produce cartographic products in the ArcGIS Online Basemap cartographic styles. An important aspect of being part of the OSM community is abiding by its licensing and use guidelines when working with OSM data. Esri took great care to ensure the process of obtaining and processing the OSM data is a "Trivial Transformation" for "Produced Works" served by Esri through the ArcGIS Online Platform.

In other words, Esri has not changed the source of the data in terms of its geometric representation or attribution but rather adjusted the geographic projection from WGS84 to Web Mercator Auxiliary Sphere and transformed features from the OSM format into the Esri Geodatabase model while preserving the original character values for feature labeling. More details on feature and the procedures Esri used to obtain OSM source, process the content to a rendering database, and produce a cartographic product are provided [at this link.](http://downloads.esri.com/esri_content_doc/basemaps/OSM-Data-Usage-in-ArcGIS-Online-Basemaps-Mapping-Matrix.pdf)

The coverage of OSM data in Esri Vector Basemaps:

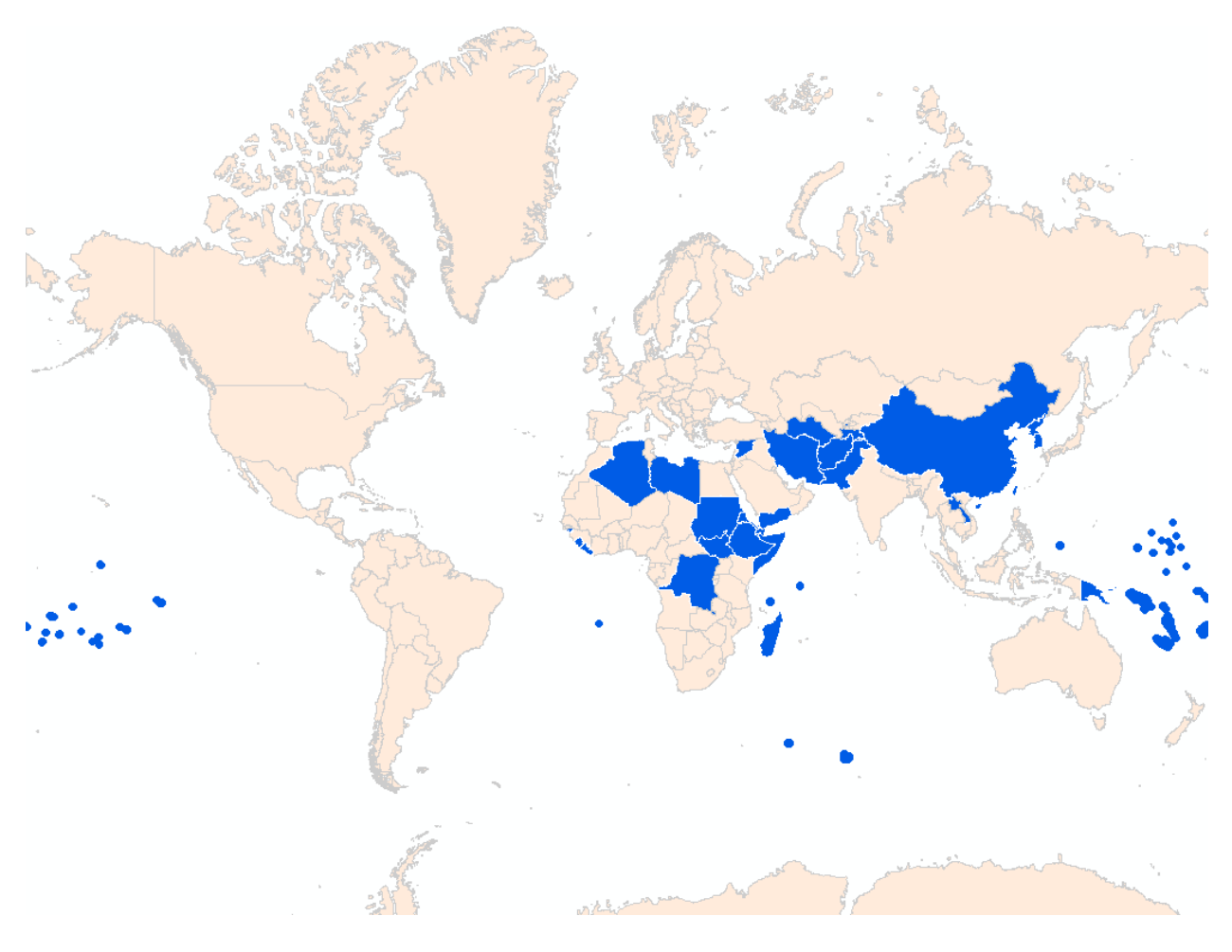

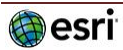